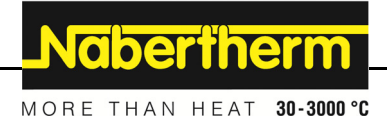

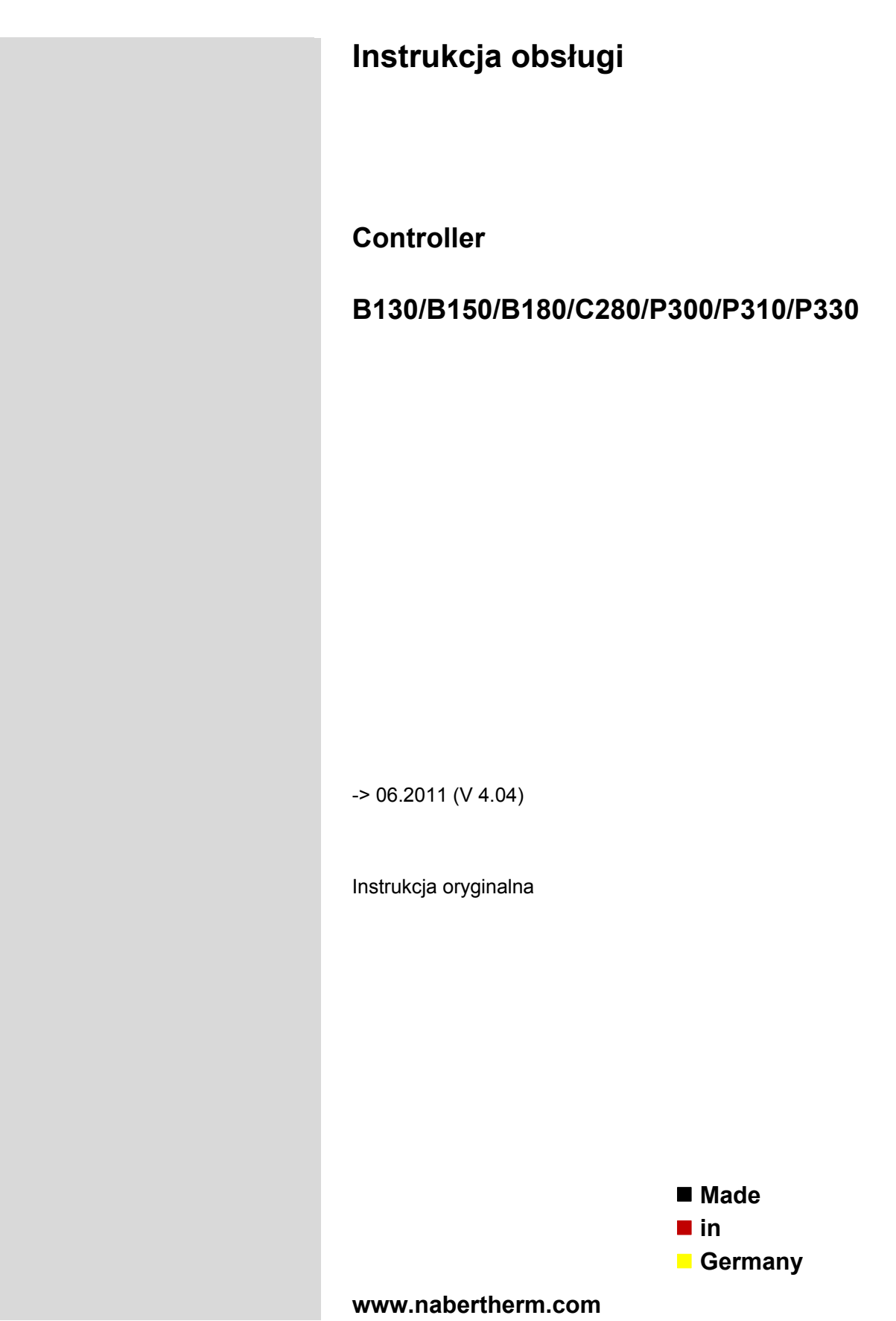

## **Copyright**

© Copyright by Nabertherm GmbH Bahnhofstrasse 20 28865 Lilienthal Federal Republic of Germany

Reg: M03.0001 POLNISCH<br>Rev: 2014-02 Rev: 2014-02

Dane bez gwarancji, zmiany techniczne zastrzeżone.

# Nabertherm

MORE THAN HEAT 30-3000 °C

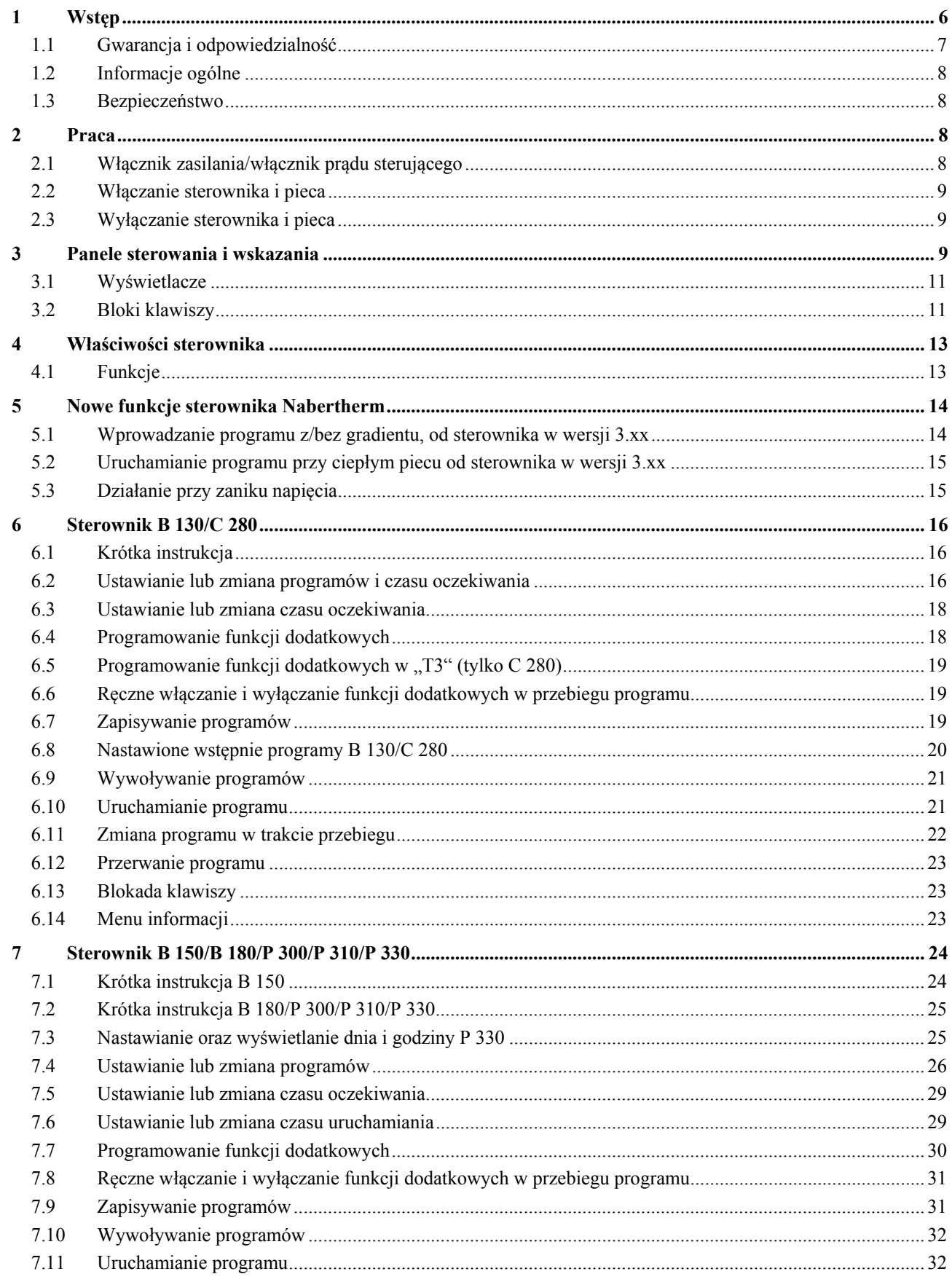

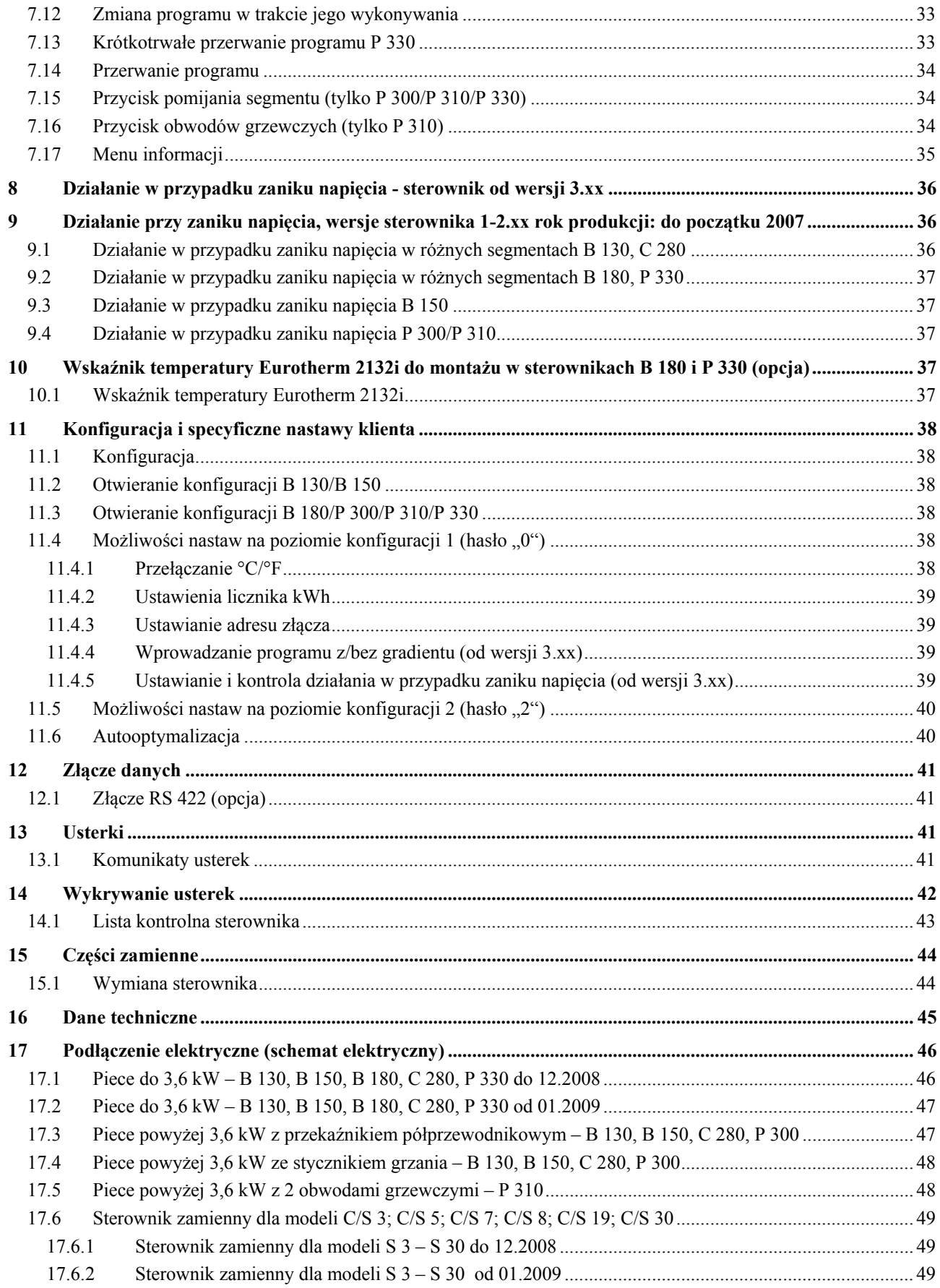

#### Nabertherm MORE THAN HEAT 30-3000 °C 17.6.3 18

## **1 Wstęp**

#### **Szanowni Państwo,**

wyprodukowany przez firmę Nabertherm GmbH wyrób charakteryzuje się wysoką jakością.

Możecie być dumni ze sterownika, który jest dostosowany do warunków produkcji występujących w Waszym zakładzie.

Zalety sterownika:

- łatwa obsługa,
- wyświetlacz LCD,
- zwarta konstrukcja,
- przystosowanie do pracy w pobliżu maszyny,
- opcjonalne wyposażenie w złącze RS 422.

#### Nabertherm GmbH

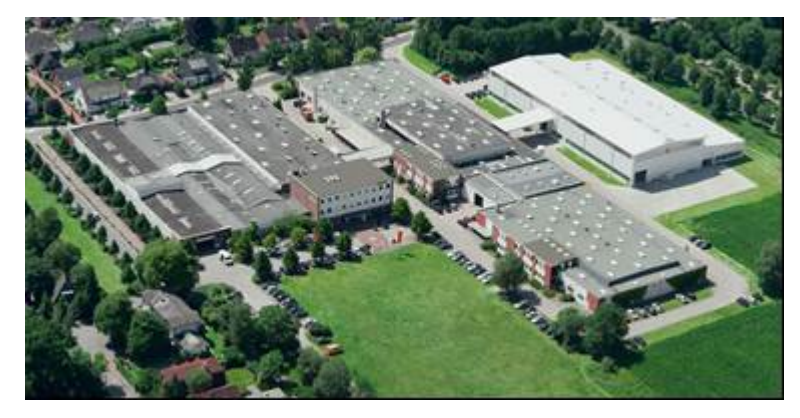

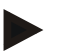

#### **Uwaga**

Niniejsze materiały informacyjne są przeznaczone wyłącznie dla odbiorców naszych wyrobów; bez pisemnej zgody nie mogą być kopiowane, przekazywane innym osobom lub udostepniane.

(Ustawa o prawach autorskich i pokrewnych z dnia 9.09.1965 r.)

#### **Prawa ochrony**

Wszelkie prawa do rysunków i innych materiałów informacyjnych oraz uprawnienia do rozporządzania nimi są zastrzeżone dla firmy Nabertherm GmbH, także w przypadku zgłaszania praw do ochrony.

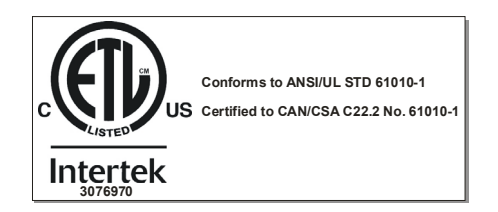

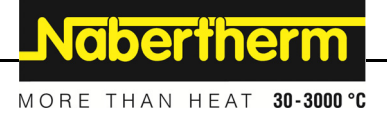

## **1.1 Gwarancja i odpowiedzialność**

§ **W sprawach dotyczących gwarancji i odpowiedzialności obowiązują warunki gwarancji firmy Nabertherm lub świadczenia gwarancyjne uregulowane w poszczególnych umowach. Ponadto obowiązują następujące warunki:** 

Roszczenia z tytułu gwarancji i odpowiedzialności są wykluczone, jeżeli uszczerbek na zdrowiu lub śmierć osoby i szkody materialne są następstwem jednej lub kilku z podanych przyczyn:

- niezapoznanie się z instrukcją obsługi i jej niezrozumienie przez osoby zajmujące się obsługą, montażem, konserwacją lub naprawami instalacji; producent nie ponosi odpowiedzialności za szkody i zakłócenia w pracy, wynikające z nieprzestrzegania instrukcji obsługi instalacji.
- eksploatacja instalacji niezgodna z przeznaczeniem,
- niewłaściwy montaż i uruchomienie instalacji, jej nieprawidłowa obsługa i konserwacja,
- eksploatacja instalacji z uszkodzonymi urządzeniami zabezpieczającymi lub z niewłaściwie zamontowanymi albo niesprawnymi urządzeniami zabezpieczającymi i ochronnymi,
- nieprzestrzeganie wskazówek podanych w instrukcji obsługi, dotyczących transportu, składowania, montażu, uruchomienia, eksploatacji, konserwacji i przezbrajania instalacji,
- samowolne zmiany konstrukcyjne instalacji,
- samowolna zmiana parametrów pracy,
- samowolne zmiany parametrów i ustawień oraz programów,
- oryginalne części i osprzęt zostały zaprojektowane specjalnie do instalacji pieców Nabertherm. Przy wymianie części należy stosować wyłącznie oryginalne części firmy Nabertherm. W przeciwnym razie nastąpi wygaśnięcie gwarancji. Za szkody spowodowane użyciem nieoryginalnych części firma Nabertherm nie ponosi odpowiedzialności,
- katastrofy spowodowane przez czynniki zewnętrzne lub siły natury.

## **1.2 Info rmacje og gólne**

Przed wykonaniem prac przy instalacjach elektrycznych ustawić wyłącznik sieciowy na "0" i wyciągnąć wtyczkę z gniazdka!

Nawet przy wyłączniku sieciowym ustawionym w pozycji "0" niektóre elementy pieca mogą być pod napięciem!

Prace przy instalacji elektrycznej należy powierzać tylko specjalistom!

Piec oraz rozdzielnica zostały skonfigurowane przez firmę Nabertherm. Jeśli to konieczne, należy przeprowadzić dostosowaną do procesu optymalizację, tak by uzyskać jak najlepsze działanie regulacyjne.

Użytkownik winien dostosować krzywą temperatury w sposób wykluczający powstanie szkód towaru, pieca i otoczenia. Czynność ta nie jest objęta gwarancją firmy Nabertherm.

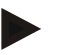

#### **Wskazów ka**

Przed wykonaniem jakichkolwiek prac przy sterowanym programowo gnieździe z zestykiem ochronnym lub złączu wtykowym (opcja w serii L, HTC, N, LH) lub przy podłączonym do niego urządzeniu należy zasadniczo wyłączyć piec wyłącznikiem sieciowym i wyciągnąć wtyczkę z gniazdka.

Należy uważnie przeczytać instrukcję obsługi sterownika, aby w trakcie eksploatacji uniknąć błędów obsługi i nieprawidłowego działania sterownika/pieca.

#### **1.3 Bez pieczeńst two**

Sterownik jest wyposażony w wiele elektronicznych urządzeń zabezpieczających. W przypadku awarii piec wyłącza się automatycznie, a na wyświetlaczu pojawia się komunikat o usterce.

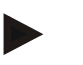

#### **Informacj a**

Szczegółowe informacje na ten temat zamieszczono w rozdziale "Zakłócenia - komunikaty o usterkach"

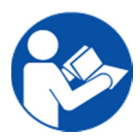

#### **Ostrzeżen nie - zagroże enia ogólne !**

Przed włączeniem pieca należy postępować zgodnie z instrukcją obsługi pieca.

#### **2 Praca a**

#### **2.1 Włąc cznik zasi ilania/włąc cznik prąd du sterują cego**

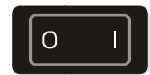

Włącznik zasilania/włącznik prądu sterującego znajduje się pod klawiaturą lub obok niej. Przed wyłączeniem pieca włącznikiem zasilania należy zakończyć trwające programy grzewcze.

## **2.2 Włączanie sterownika i pieca**

Ustawić włącznik zasilania w położeniu "I". Na wyświetlaczu sterownika najpierw wyświetlany jest typ sterownika, numer wersji, a następnie temperatura. Wyświetlenie temperatury oznacza, że sterownik jest gotowy do pracy.

**Włączanie sterownika** 

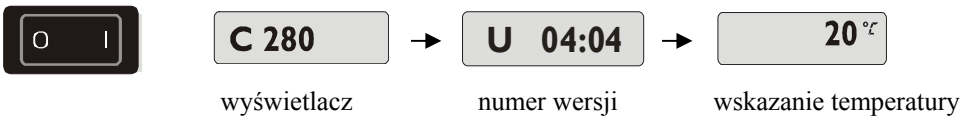

Wszystkie nastawy niezbędne do prawidłowego działania zostały wprowadzone u producenta.

W przypadku sterowników B 130 i C 280 zostały już nastawione programy grzania dla wypalania bez szkliwa i wypalania ze szkliwem (zob. rozdział "Nastawione programy B 130/C 280"); w przypadku pozostałych sterowników procesy grzewcze należy nastawić w zależności od procesu lub zastosowania.

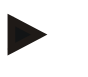

#### **Informacja**

Niektóre nowe funkcje zależą od numeru wersji. W celu odczytania numeru wersji należy wyłączyć sterownik na chwilę i ponownie go włączyć.

## **2.3 Wyłączanie sterownika i pieca**

Wyłączyć, ustawiając włącznik zasilania w położeniu "O".

#### **Informacja**

Zakończyć realizowane programy grzewcze przed wyłączeniem pieca za pomocą wyłącznika zasilania, ponieważ w przeciwnym razie podczas włączania sterownik wyświetli komunikat o usterce (zob. Zakłócenia i komunikaty o usterkach).

## **3 Panele sterowania i wskazania**

#### **B 180**

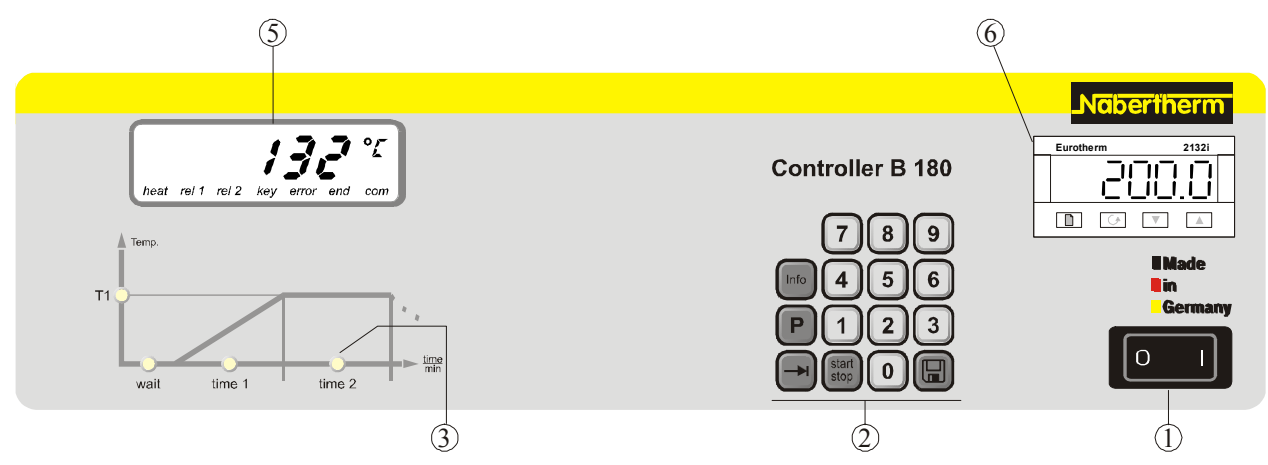

Rys. 1. Panel sterowania B 180

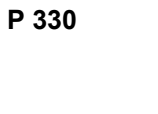

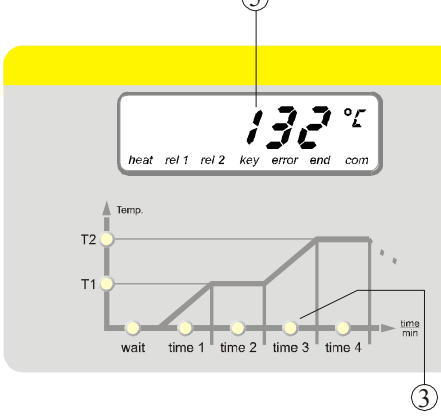

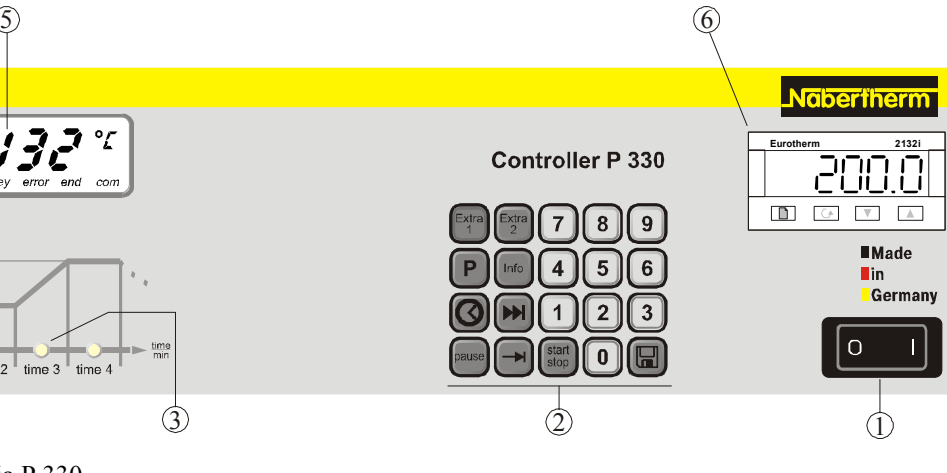

Rys. 2. Panel sterowania P 330

- 1 = włącznik zasilania
- $2 = 5$  blok klawiszy
- 3 = dioda LED programu
- $4 = - -$
- 5 = wyświetlacz
- 6 = nastawny ogranicznik temperatury (opcja)

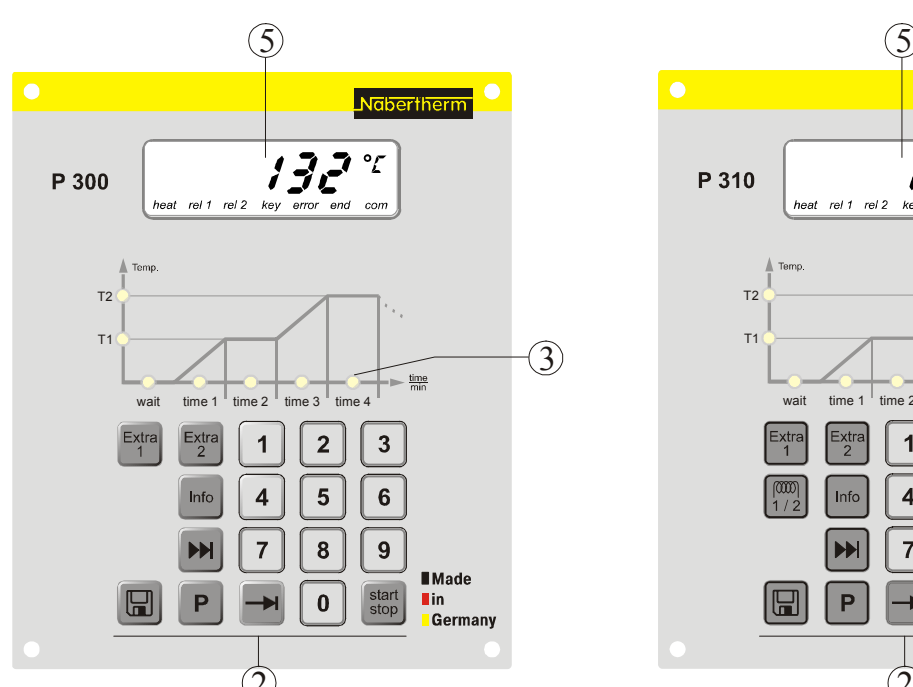

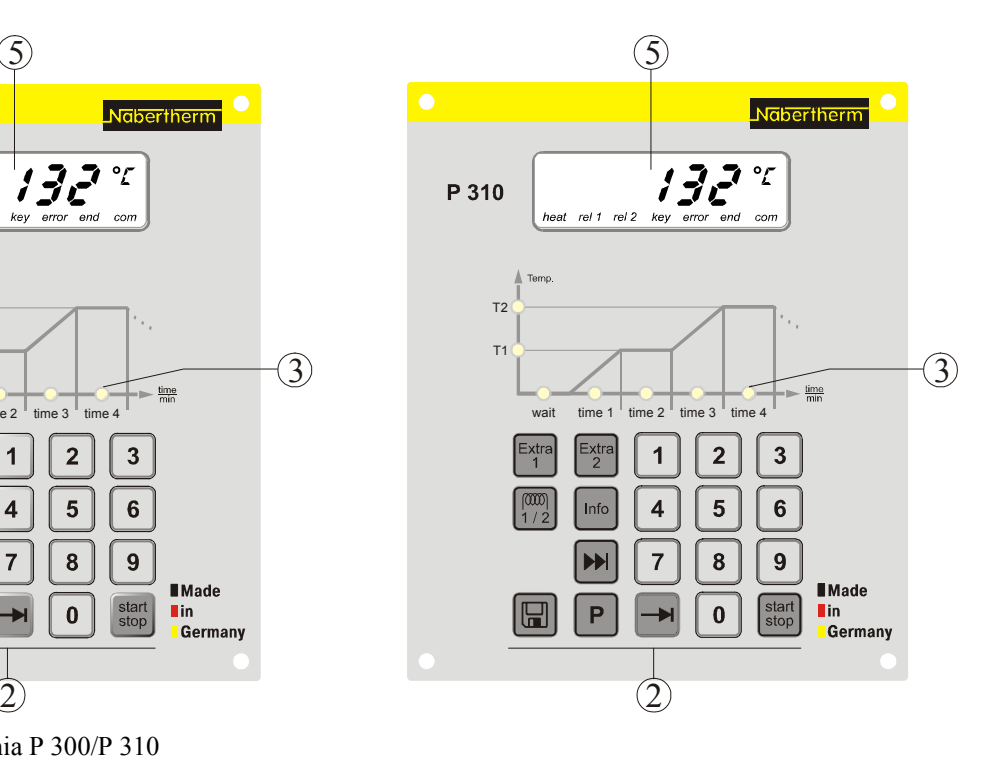

Rys. 3. Panel sterowania P 300/P 310

## **P 300/P 310**

MORE THAN HEAT 30-3000 °C **B 150/B 13 0/C 280**  5 5  $1 = - - -$ 2 = blok klaw wiszy **B** 130  $132^{\circ}$ 132° **B** 150  $C<sub>280</sub>$ 3 = dioda świ iecąca program mu  $4 = - -$ 5 = wyświetla acz T2 T1 T3 3 3  $6 = - -$ T1 Wskazówka: wait tim me 1 ' time 2 ' time 3 ' time 4 wait time 1 time 2  $\overline{\phantom{0}}$ Funkcje dodatkowe  $\left(\begin{array}{cc} \frac{L \times 176}{1} & \frac{L \times 176}{2} \end{array}\right)$ tylko w sterowniku C 280  $\boxed{\mathsf{P}}$  $\boxed{\mathsf{P}}$ Made Made in in Germany Germany  $\widehat{2}$ 2

Rys. 4: Panel sterowniczy B 150/B 130/C 280

## **3.1 Wyś świetlacze e**

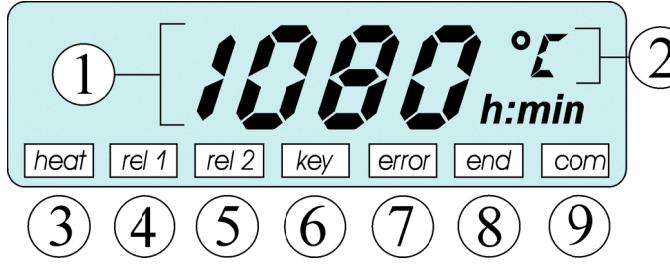

Rys. 5. Wyświetlacz

## **3.2 Blok ki klawiszy y**

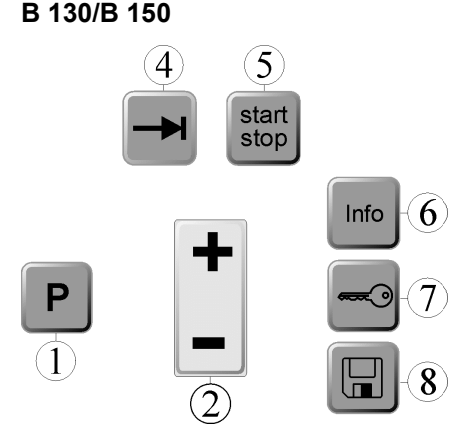

Rys. 6. Blok klawiszy B 1 30/B 150

- 1 1 = temperatu ra pieca
- $2 =$  jednostka temperatury  $^{\circ}C / ^{\circ}F$
- 3 3 = włączanie grzania
- 4 4 = przekaźnik k dodatkowy 1 ZAŁ
- $5 =$  przekaźnik dod. 2 ZAŁ (lub siln. went. powietrza obieg. ZAŁ)

**Nabertherm** 

- 6 6 = blokada pr rzycisków (tylko B 1 30/C 280/ P 3 300)
- 7 7 = komunika t o usterce
- 8 = zakończenie programu
- 9 9 = komunika cja z PC (opcj ja)
- $1 = wyb$ ór programu
- $2 = +/-$
- $3 = - -$
- 4 4 = przeglądan nie
- 5 5 = uruchamia anie/zatrzymy ywanie progra amu
- $6$  = menu informacji
- 7 7 = blokada k lawiszy
- 8 = zapisywanie

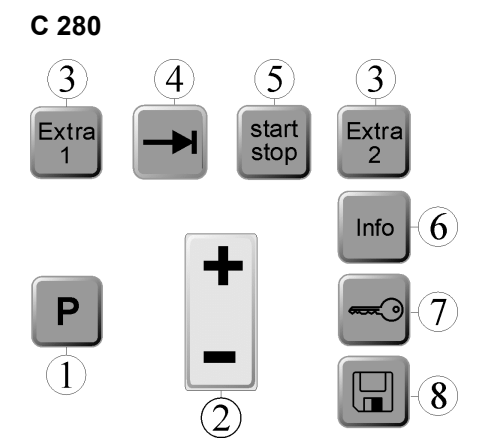

Rys. 7. Blok klawiszy C 280

## **B 180**

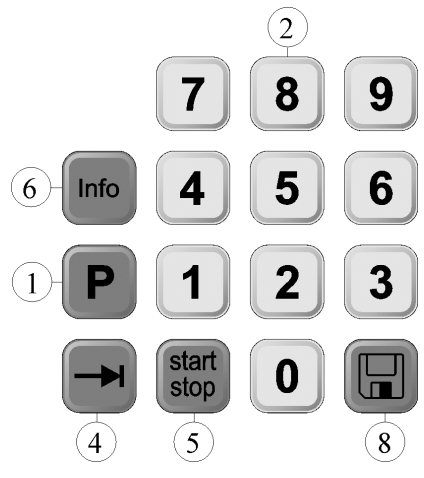

Rys. 8. Blok klawiszy B 180

## **P 300**

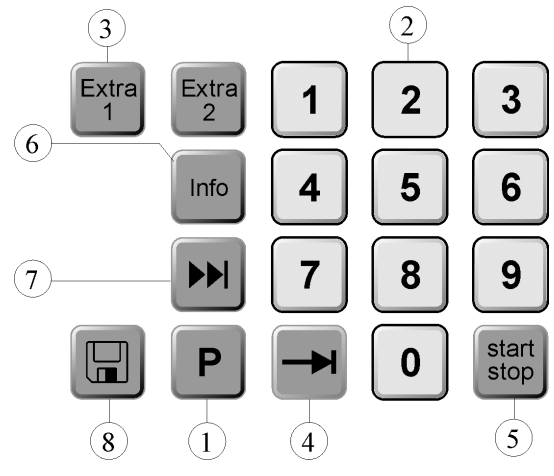

Rys. 9. Blok klawiszy P 300

- $1 = wybór programu$
- $2 = +/-$
- $3 =$  funkcje dodatkowe
- 4 = przeglądanie
- 5 = uruchamianie/zatrzymywanie programu
- $6$  = menu informacji
- 7 = blokada klawiszy
- 8 = zapisywanie

- $1 =$  wybór programu
- $2 =$  blok numeryczny
- $3 = -$
- 4 = przeglądanie
- 5 = uruchamianie/zatrzymywanie programu
- $6 =$  menu informacji
- $7 = -$
- 8 = zapisywanie

- 1 = wybór programu
- $2 =$  blok numeryczny
- $3 =$  funkcje dodatkowe
- $4 =$  przeglądanie
- 5 = uruchamianie/zatrzymywanie programu
- $6 =$  menu informacji
- 7 = pomijanie segmentu
- 8 = zapisywanie

**P 310** 

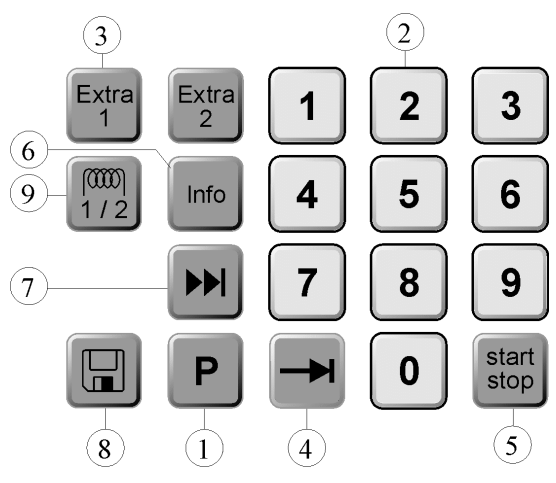

Rys. 10. Blok klawiszy P 310

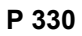

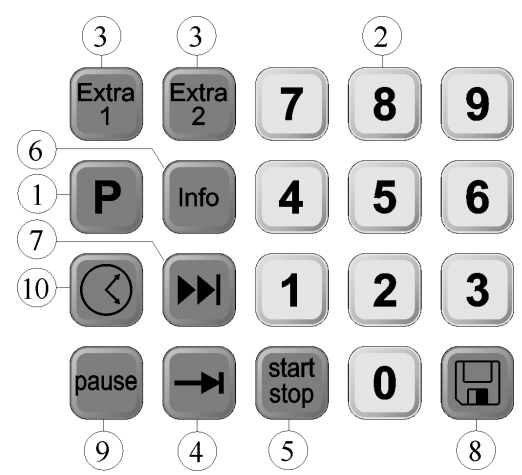

Rys. 11. Blok klawiszy P 330

## **4 Właściwości sterownika**

## **4.1 Funkcje**

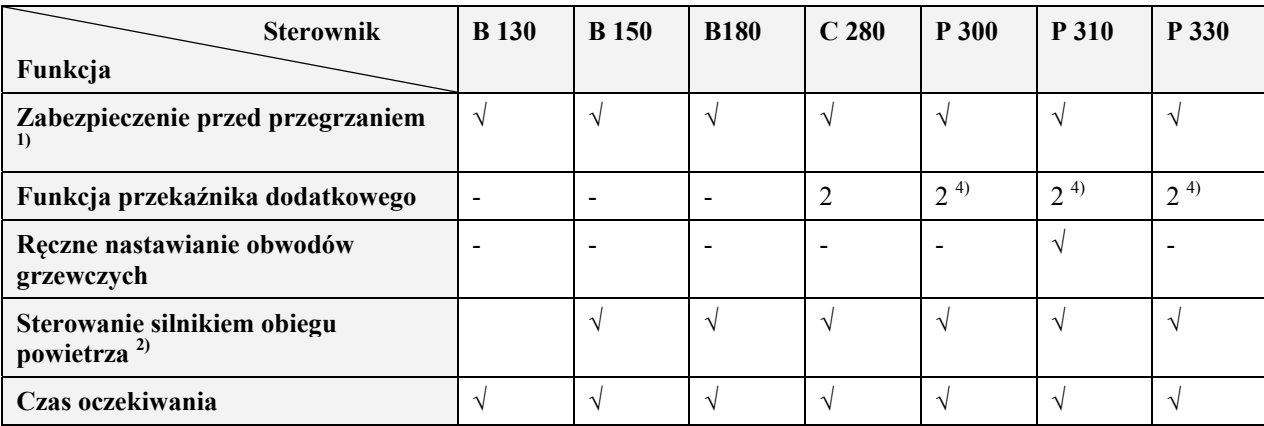

- 1 = wybór programu
- $2 =$  blok numeryczny
- $3 =$  funkcje dodatkowe
- 4 = przeglądanie
- 5 = uruchamianie/zatrzymywanie programu

Nabertherm

MORE THAN HEAT 30-3000 °C

- $6 =$  menu informacji
- 7 = pomijanie segmentu
- 8 = zapisywanie
- $9 =$  obwód grzewczy

- 1 = wybór programu
- $2 =$  blok numeryczny
- $3 =$  funkcje dodatkowe
- 4 = przeglądanie
- 5 = uruchamianie/zatrzymywanie programu
- $6 =$  menu informacji
- 7 = pomijanie segmentu
- 8 = zapisywanie
- $9 =$  przerwa
- $10 =$  godzina

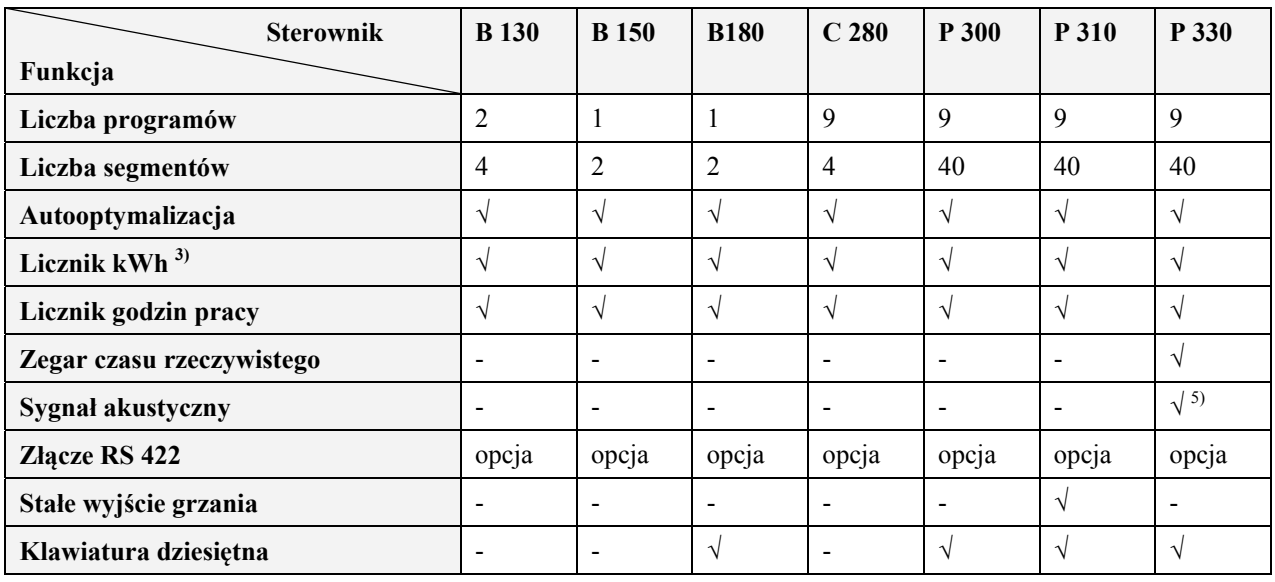

**1)** Przy uruchamianiu programu ustalana jest najwyższa nastawiona w programie temperatura. Jeżeli w trakcie realizacji programu temperatura w piecu przez 3 minuty będzie wyższa o 30°C od najwyższej temperatury programu, to sterownik wyłączy grzanie oraz przekaźnik bezpieczeństwa i pojawi się komunikat usterki.

**2)** Nastawiona wstępnie funkcja przy piecach z powietrzem obiegowym: Po uruchomieniu programu w sterowniku uruchamia się silnik wentylatora powietrza obiegowego. Pracuje on do zakończenia lub przerwania programu i obniżenia się temperatury pieca poniżej 80°C. Przy tej funkcji nie będzie dostępna funkcja dodatkowa 2.

**3)** Licznik kWh na podstawie czasu włączenia grzania oblicza teoretycznie zużytą energię elektryczną dla programu grzewczego przy napięciu znamionowym. W rzeczywistości mogą występować różnice: przy obniżonym napięciu wskazane zostanie zbyt duże zużycie energii, a przy podwyższonym napięciu - zbyt małe.

**4)** Piece z silnikiem wentylatora powietrza obiegowego mają zwykle tylko funkcję dodatkową (zob. Instrukcja obsługi pieca).

**5)** Funkcja predefiniowana, przez to brak 2. funkcji dodatkowej (patrz rozdział 7.7 "Programowanie funkcji dodatkowych")

## **5 Nowe funkcje sterownika Nabertherm**

## **5.1 Wprowadzanie programu z/bez gradientu, od sterownika w wersji 3.xx**

Od sterownika w wersji 3.xx można wprowadzać przebiegi liniowe w postaci gradientu (np. 120°C/h) lub przez kombinację czasu i temperatury docelowej.

W celu odczytania numeru wersji należy wyłączyć sterownik na chwilę i ponownie go włączyć.

Tryb wprowadzania można zmienić w zależności od zastosowania, w żądaniu dotyczącym zadawania procesu w nastawieniach konfiguracyjnych. Zmiana trybu wprowadzania - zob. "Konfiguracja"

Nastawiony tryb można rozpoznać w następujący sposób podczas wprowadzania programu w segmencie, np. "time 1":

MORE THAN HEAT 30-3000 °C

**aberiherm** 

Przy wprowadzaniu "czasu i temperatury docelowej" wyświetlana jest tylko jednostka wprowadzania °C/°F **lub** czas **h**. Przy wprowadzaniu gradientu na wyświetlaczu wyświetlane są równocześnie jednostka: °C/°F **i h**. Maksymalny gradient wynosi 6000°C (szybkie nagrzewanie).

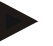

#### **Informacja**

Stałą jednostką do wprowadzania gradientu jest **godzina** (h) i nie można jej zmienić na minutę.

Przykład: 100 °C/**h** (212 °F/**h**)

## **5.2 Uruchamianie programu przy ciepłym piecu od sterownika w wersji 3.xx**

Jeżeli temperatura pieca <sup>O</sup> podczas uruchamiania programu jest wyższa niż temperatura zadana <sup> $\oslash$ </sup> pierwszego segmentu "T 1", to uruchamianie programu zostaje opóźnione, aż temperatura pieca obniży się do wartości T1 + 10 °C  $\circledcirc$ . Oznacza to, że segment "Time 1" zostanie pominięty i uruchomienie programu nastąpi w następnym segmencie "**Time 2".** 

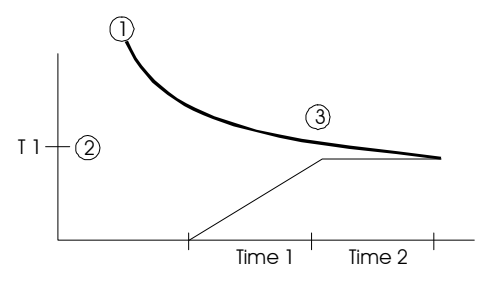

Rys. 12. Działanie przy uruchamianiu programu

Takie **działanie przy uruchamianiu programu** jest na stałe zaprogramowane we wszystkich sterownikach od wersji 3.xx i nie może być zmienione. W celu odczytania numeru wersji należy wyłączyć sterownik na chwilę i ponownie go włączyć.

## **5.3 Działanie przy zaniku napięcia**

Od sterownika w wersji 3.xx można nastawić działanie przy zaniku napięcia. W celu odczytania numeru wersji należy wyłączyć sterownik na chwilę i ponownie go włączyć. W celu zmiany działania przy zaniku napięcia - zob. rozdz. "**Konfiguracja i specyficzne nastawy klienta**".

## **6 Stero ownik B 13 30/C 280**

## **6.1 Krót tka instruk kcja**

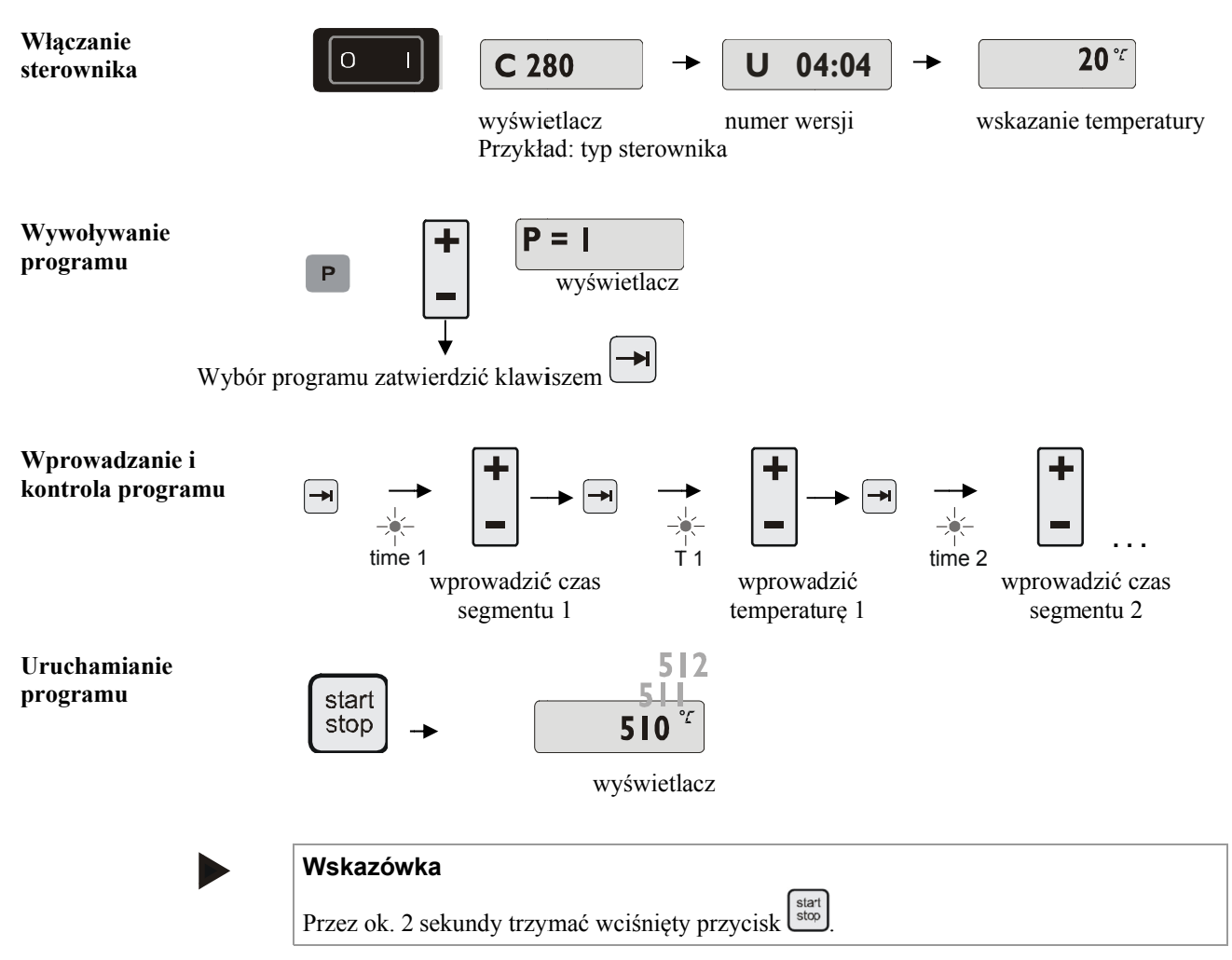

#### 6.2 Ustawianie lub zmiana programów i czasu oczekiwania

Przed uruchomieniem sterownika dla automatycznej pracy pieca należy ustawić krzywą temperatury, opisującą żądany przebieg temperatury. Ten nastawiony przebieg temperatury jest nazywany programem grzewczym.

Każdy program grzewczy sterowników B 130 i C 280 ma dwa przebiegi liniowe, czas trzymania i jeden przebieg liniowy schładzania.

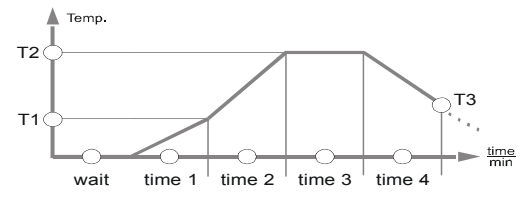

Rys. 13. Program B 130/C 280

- MORE THAN HEAT 30-3000 °C
- W **przebiegach liniowych** przez nastawienie temperatury segmentów "T" i czasów segmentów "time 1" i "time 2" nastawia się liniowy wzrost temperatury (powolne nagrzewanie).
- W **czasie przerwania** "time 3" nastawia się czas, przez jaki powinna być utrzymywana wartość temperatury nastawiona w "**T 2**".
- W **przebiegu liniowym schładzania** można spowolnić naturalne schładzanie przez nastawienie wartości w "T 3" i "time 4". Jeżeli nie ma nastawy w "T 3" i "time 4<sup>"</sup>, to program zostaje zakończony już po upływie czasu przerwania "time 3".

#### **Wprowadzanie programu**

Do trybu wprowadzania przechodzi się za pomocą klawisza przeglądania  $\Box$ . Po każdym naciśnięciu klawisza wybierany jest następny segment lub następna wartość czasu. Wybrana wartość jest wskazywana przez migającą diodę "T" lub "time".

#### **Wprowadzanie i kontrola programu**

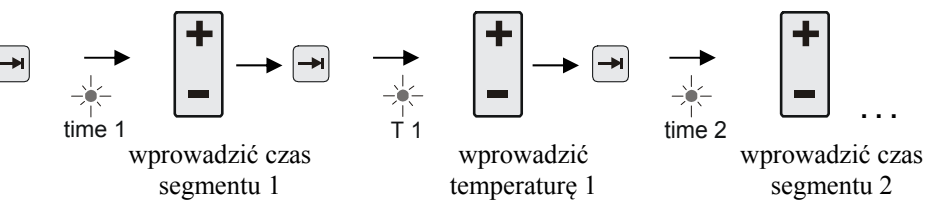

Na wyświetlaczu wskazywana jest wartość temperatury "**T**" lub wartość czasu "**time**" przyporządkowana do migającej diody.

Jeżeli wyświetlona wartość nie ma być zmieniona, to za pomocą klawisza przeglądania

przechodzi się do następnej wartości temperatury lub czasu.

Na wyświetlaczu wyświetlana jest jednostka oczekiwanej wartości:

- oczekiwana wartość temperatury, **°C/°F**

- oczekiwany czas, **h:min**

- oczekiwany gradient, **°C/h:min** lub **°F/h:min**

Jeżeli ma zostać zmieniona wartość, można ja nastawić klawiszem  $\Box$ .

Naciskanie klawisza  $\Box$  umożliwia zmianę wartości o 1°C lub o minutę.

Przytrzymanie klawisza  $\Box$  powoduje zmianę wartości co 10 jednostek,

a dłuższe przytrzymanie klawisza  $\Box$  powoduje zmianę wartości co 100 jednostek.

Czas jest wprowadzany w godzinach i minutach, np. **6 h** i **30** min jako **06:30**.

Jeżeli zostanie nastawiony czas przerwania **99:59,** program będzie kontynuowany bez końca.

Po zakończeniu wprowadzania programu można go uruchomić (zob. "Uruchamianie programu").

Po wprowadzeniu **00:00** w przebiegu liniowym układ sterowania próbuje jak najszybciej osiągnąć wartość temperatury nastawioną w  $T^{\prime\prime}$ .

Jeżeli przez 60 sekund nie zostanie naciśnięty żaden klawisz, wyświetlacz automatycznie zacznie wyświetlać temperaturę. Zmienione ustawienia są początkowo zapisywane tylko w pamięci przejściowej. Jeżeli zmieniony lub nowy program ma być na stałe zapisany w sterowniku w celu częstszego korzystania - zob. "Zapisywanie programów".

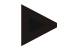

#### **Informacj a**

Nie trzeba programować wszystkich segmentów. Dla niewykorzystywanych segmentów należy nastawić wartości temperatury i czasu na "0". Sterownik zakończy wówczas automatycznie program po ostatnim zaprogramowanym segmencie.

#### 6.3 Ustawianie lub zmiana czasu oczekiwania

#### **Czas oczek kiwania B 150 0/B 180/P 300 0/P 310**

W celu automatycznego uruchomienia programu grzewczego w późniejszym czasie, np. po upływie czasu suszenia itp., można zaprogramować czas oczekiwania "Wait".

W celu wybrania czasu oczekiwania należy tak często naciskać **klawisz** aż zaświeci

dioda wait.

dioda <sup>'wait</sup>`.<br>Czas wprowadza się w godzinach i minutach, np. 6 godzin i 30 minut jako 06:30; oznacza to, że po uruchomieniu programu grzewczego, najpierw upływa czas oczekiwania, a dopiero następnie rozpoczyna się realizacja segmentu 1 i nagrzewanie.

## **6.4 Prog gramowan nie funkcj i dodatkow wych**

Za pomocą sterowników typu "C" i "P" można włączyć lub wyłączyć w segmentach maksymalnie dwie opcjonalne funkcje dodatkowe "Extra 1" i "Extra 2", uzależnione od programu.

Funkcjami dodatkowymi mogą na przykład być: klapy spalin, wentylatory, elektrozawory, sygnały optyczne i akustyczne, które zostały zamówione dla pieca (zob. dodatkowa instrukcja dla funkcji dodatkowych).

Te funkcje dodatkowe można zaprogramować podczas wprowadzania programu we wszystkich segmentach, np. "time 1", przez wybranie klawisza "Extra 1" lub "Extra 2". Oznacza to, że gdy sterownik realizuje zaprogramowany segment, funkcje dodatkowe zostają automatycznie włączone, a w następnym segmencie - ponownie wyłączone.

Programowanie funkcji dodatkowej następuje podczas wprowadzania programu. Określony segment należy wybrać w sposób opisany w "Nastawianie programu i czasu oczekiwania", aby migała odpowiednia dioda, np. "time 1".

Po naciśnięciu klawisza "Extra 1" lub "Extra 2" zostaje w tym segmencie zaprogramowana funkcja dodatkowa, a na wyświetlaczu świeci pole stanu "REL 1" dla "Extra 1" lub "REL 2" dla "Extra 2". Podczas przebiegu programu w tym segmencie włączana jest automatycznie zaprogramowana funkcja dodatkowa.

W celu wyłączenia zaprogramowanej funkcji dodatkowej należy ponownie nacisnąć odpowiedni klawisz "Extra" – na wyświetlaczu zgaśnie pole stanu "REL 1" lub "REL 2" – funkcja dodatkowa nie będzie automatycznie włączana. Można także wspólnie uaktywnić obie funkcj e dodatkowe.

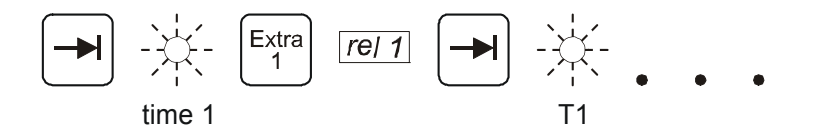

Rys. 14. Wybór funkcji dodatkowej "Extra 1" w segmencie "time 1", miga dioda "time **1**".

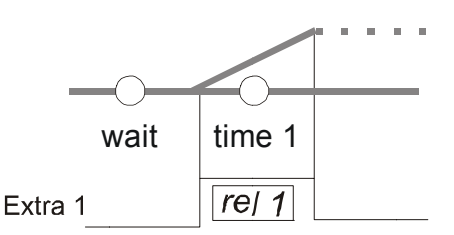

Rys. 15. Na wyświetlaczu świeci "REL 1" dla wybranej funkcji dodatkowej "Extra 1"

MORE THAN HEAT 30-3000 °C

Podczas przeglądania programu za pomocą <u>webrzaprogramowane funkcje dodatkowe</u> w każdym segmencie (świeci dioda "time") są wskazywane za pomocą pól stanu "REL 1" lub "REL 2" na wyświetlaczu – jeżeli nie świecą pola stanu, to funkcje dodatkowe nie są zaprogramowane.

#### **Informacj a**

Program funkcji dodatkowych jest zapisywany podczas zapisywania programów grzewczych!

## **6.5 Prog gramowan nie funkcj i dodatkow wych w "T T3" (tylko C 280)**

Przy programowaniu funkcji dodatkowych w wartości "T3" (tylko C 280) funkcja dodatkowa zostaje włączona przez koniec programu, aby np. dalej schłodzić piec za pomocą wentylatora.

Funkcje dodatkowe, które zostały automatycznie włączone przez "T3" w przebiegu programu, należy w razie potrzeby wyłączyć ręcznie.

## 6.6 Ręczne włączanie i wyłączanie funkcji dodatkowych w przebiegu programu

Funkcje dodatkowe dla aktywnego segmentu lub po zakończeniu programu można włączyć

lub wyłączyć przez naciśnięcie odpowiedniego klawisza uruchomionego programu. w trakcie realizacji

Jeżeli funkcja dodatkowa jest włączona w realizowanym programie, to pozostanie włączona do czasu wymuszonej przez program zmiany segmentu i przejścia do kolejnego segmentu.

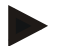

#### **Wskazów ka**

Przytrzymać klawisz "key". Blokada klawiszy zostanie wyłączona. Jeżeli w ciągu ok. 30 sekund nie zostaną wprowadzone żadne dane lub w trybie wprowadzania danych nie nastąpi żadna zmiana, nastąpi automatyczne wyjście z tego trybu. Na wyświetlaczu pojawi się napis "key". Blokada klawiszy jest znów aktywna. wciśnięty przez ok. 4 sekundy, aż z wyświetlacza zniknie napis

## **6.7 Zap isywanie p programó ów**

Zmienione ustawienia są początkowo zapisywane tylko w pamięci przejściowej. Oznacza to, że tymczasowo zapisane programy są nadpisywane po wywołaniu innego programu. Jeżeli zmieniony lub nowy program należy na stałe zapisać w sterowniku w celu częstszego korzystania z programu, to można go zapisać w stałej pamięci w następujący sposób.

Nacisnąć klawisz zapisywania – na wyświetlaczu wyświetlony zostanie numer programu.

Za pomocą klawisza **+ -** można dowolnie zmienić numer programu.

Po ponownym naciśnieciu klawisza zapisywania  $\Box$  program zostanie ostatecznie zapisany w wybranej.

$$
\square \, 5 \, i \begin{bmatrix} \frac{1}{2} \\ 5 \, 2 \end{bmatrix} \, 5 \, 2 \begin{bmatrix} \frac{1}{2} \\ -1 \end{bmatrix} \, . \quad . \quad 5 \, 9 \, \square
$$

Rys. 16. Zapisywanie programu w pamięci nr 9

Program można zawsze wywołać z tej pamięci (zob. Uruchamianie programu)

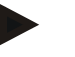

## **Informacja**

Istniejące programy grzewcze, które są już zapisane w pamięci programu, są nadpisywane bez komunikatu lub ostrzeżenia. Zapisane programy grzewcze pozostają zachowane także po wyłączeniu sterownika. Nastawione czasy oczekiwania nie są zapisywane, lecz trzeba je przed każdym procesem nastawiać od nowa!

Podczas zapisywania bez drugiego naciśniecia przycisku  $\Box$  sterownik automatycznie powraca po ok. 10 sekundach do wyświetlania temperatury pieca. W tym przypadku program zostaje zapisany tylko tymczasowo.

## **6.8 Nastawione wstępnie programy B 130/C 280**

Następujące programy zostały wstępnie nastawione i mogą być bezpośrednio uruchomione. Wypalanie bez szkliwa oznacza wypalanie gliny, a wypalanie ze szkliwem - wypalanie szkliwa.

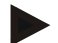

#### **Informacja**

Należy przestrzegać informacji i wskazówek podanych przez producenta surowca; może z nich wynikać konieczność zmiany lub dopasowania nastawionych wstępnie programów. Nie można zagwarantować, że nastawione wstępnie programy pozwolą uzyskać optymalne rezultaty. Nastawione programy pracy mogą zostać zastąpione w celu dostosowania do własnych potrzeb (zob. Nastawianie programów i czasu oczekiwania).

**B 130** 

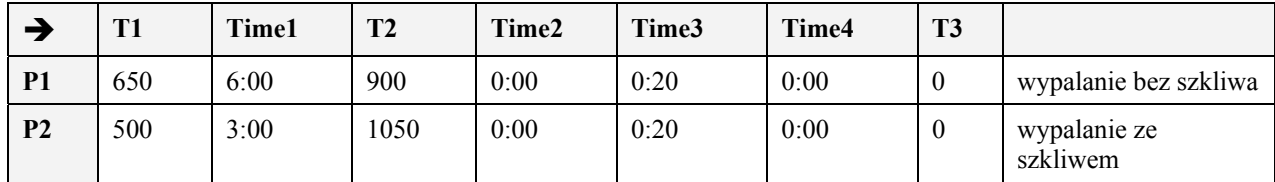

#### **C 280**

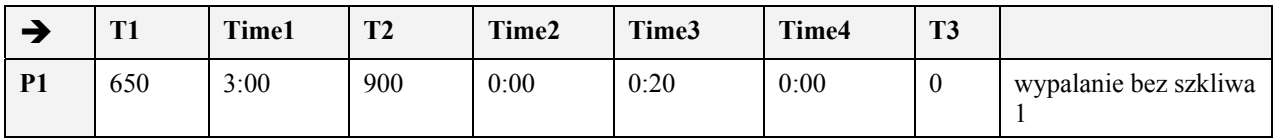

MORE THAN HEAT 30-3000 °C

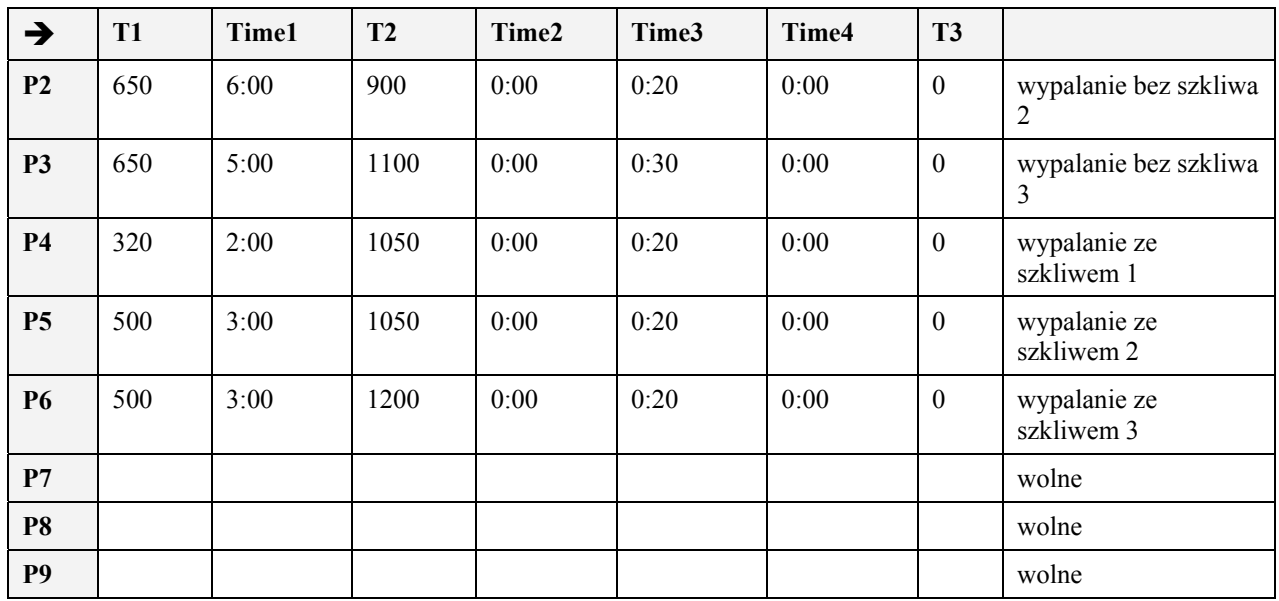

#### **Informacja**

W przypadku modeli pieców o niższej temperaturze maksymalnej wyżej wymienione programy są fabrycznie dopasowane do maksymalnej temperatury pieca.

## **6.9 Wywoływanie programów**

Wywołać zapisane programy klawiszem **<sup>P</sup>** . Klawiszem **+ -** wybrać numer potrzebnego programu i sprawdzić program za pomocą klawisza ...

 $\boxed{P}$   $P$   $I\begin{bmatrix} + \\ - \end{bmatrix}$   $P_1P\begin{bmatrix} + \\ - \end{bmatrix}$   $P_2P\begin{bmatrix} + \\ - \\ - \end{bmatrix}$   $P_3P\begin{bmatrix} + \\ - \\ - \\ - \end{bmatrix}$ 

Rys. 17. Wywołanie programu grzewczego nr 9

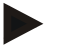

#### **Informacja**

Skontrolować wywołany program grzewczy przed jego uruchomieniem, aby sprawdzić, czy jest to właściwy program grzewczy.

Od wersji 3 programy grzewcze po zakończeniu programu zostają odłożone. Oznacza to, że po procesie program grzewczy może zostać uruchomiony bez potrzeby nowego wprowadzania. W celu odczytania numeru wersji należy sterownik na chwilę wyłączyć i ponownie włączyć.

## **6.10 Uruchamianie programu**

Po wprowadzeniu lub wywołaniu programu grzewczego można go uruchomić za pomocą start stop

klawisza .

**Od wersji 3:** Gdy temperatura pieca w punkcie początkowym jest wyższa niż temperatura nastawiona w "T 1", sterownik czeka, aż temperatura ciepłego pieca spadnie do temperatury T1 pierwszego segmentu i dopiero wówczas zaczyna dalszy przebieg procesu

(zob. także rozdział "Nowe funkcje sterownika Nabertherm"). Przy zimnym piecu program grzewczy jest uruchamiany natychmiast.

Po uruchomieniu programu grzewczego w czasie przebiegu programu świeci dioda aktywnego segmentu "time 1 – time 4". Sterownik reguluje automatycznie nastawione profile temperatury; w cyklu grzewczym świeci się pole stanu "heat".

Przy nastawionym czasie oczekiwania najpierw zaświeci się dioda "wait", a na Przy nastawionym czasie oczekiwania najpierw zaświeci się dioda "wait", a na<br>wyświetlaczu zliczany jest w dół pozostały czas oczekiwania. Przy włączonym grzaniu pole stanu "heat" świeci od początku programu w segmencie "time 1". Po upływie ostatniego segmentu grzanie jest wyłączane i program zostaje zakończony. Na ostatniego segmentu grzanie jest wyłączane i program zostaje zakończony. Na<br>wyświetlaczu zakończenie programu jest sygnalizowane za pomocą komunikatu "**end**".

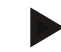

#### **Wskazów ka**

Przez ok. 2 sekundy trzymać wciśnięty przycisk

## **6.11 Zmia ana progr ramu w tra akcie prze ebiegu**

Podczas przebiegu programu można w następujący sposób wprowadzać zmiany.

Do trybu wprowadzania przechodzi się za pomocą klawisza przeglądania iklasiczne każdym naciśnięciu klawisza wybierany jest następny segment lub następna wartość czasu. Wybrana wartość jest wskazywana przez migającą diodę "T" lub "time".

.

Na wyświetlaczu wskazywana jest wartość temperatury "T" lub wartość czasu "time" przyporządkowana do migającej diody. Czasy przerwania można zmieniać w krokach co 5 minut, a temperatury co +/- 1°C/°F. Jeżeli wyświetlona wartość nie ma być zmieniona, to

za pomocą klawisza przeglądania w przechodzi się do następnej wartości segmentu lub czasu. Można zmieniać wszystkie wartości temperatury i czasu oraz funkcje dodatkowe; wyjątek stanowi czas segmentu przebiegu liniowego, który właśnie jest realizowany.

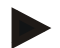

#### **Informacj a**

Zmianę poszczególnych wartości podczas realizacji programu należy zatwierdzić

klawiszem w przeciwnym razie zmiana nie jest wprowadzana. Zmiana tylko aktywnego segmentu czasu przerwania jest możliwa także bez wyboru za pomocą klawisza

przeglądania <u>W</u>. Za pomocą klawisza przerwania w odstępach 5-minutowyc h. **+ -** można b bezpośrednio w wydłużyć lub skrócić czas

Funkcje dodatkowe dla aktywnego segmentu lub po zakończeniu programu można włączyć lub wyłączyć przez naciśnięcie odpowiedniego klawisza "Extra" w trakcie realizacji uruchomionego programu.

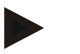

## **Wskazów ka**

Przytrzymać klawisz wietlacza zniknie napis wciśnięty przez ok. 4 sekundy, aż z wyświetlacza zniknie napis "key". Blokada klawiszy zostanie wyłączona. Jeżeli w ciągu ok. 30 sekund nie zostaną wprowadzone żadne dane lub w trybie wprowadzania danych nie nastąpi żadna zmiana, nastąpi automatyczne wyjście z tego trybu. Na wyświetlaczu pojawi się napis "key". Blokada klawiszy jest znów aktywna.

## **6.12 Prze erwanie pr rogramu**

stop W celu przerwania działania programu należy ponownie nacisnąć przycisk (trzymać wciśnięty przez ok. 4 sekundy).

**gberiherm** 

start

MORE THAN HEAT 30-3000 °C

Ogrzewanie zostaje wyłączone, a na wyświetlaczu pojawia się komunikat "end"  $132^{\circ}$ 

. Przerwanie programu można wykonać w każdym momencie.

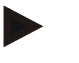

## **Wskazów ka**

Nie można przerwać programu na chwilę!

## **6.13 Blok kada klaw wiszy**

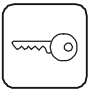

W celu zabezpieczenia urządzenia przed niepożądaną lub niedozwoloną ingerencją w działanie programu po jego uruchomieniu można trwale zablokować klawiaturę za pomocą polecenia "Blokada klawiszy" (aktywację blokady sygnalizuje migający symbol na wyświetlaczu). Blokada klawiszy może zostać wyłączona tylko poprzez wyłączenie lub włączenie sterownika. Jeśli piec zostaje wyłączony w trakcie przebiegu aktualnego programu, patrz rozdział "Działanie w przypadku zaniku napięcia" -> Potwierdź komunikat błędu poprzez naciśnięcie dowolnego klawisza. t  $\frac{1}{3}$ 

## **6.14 Men nu informa acji**

Menu informacji umożliwia odczytanie aktualnego stanu programu, informacji istotnych dla programu, a także komunikatów o usterkach.

Info

Do menu informacji przechodzi się po naciśnięciu klawisza "Info". Za pomocą klawisza "Info" należy przeglądać całe menu informacji aż przejdzie się ponownie do temperatury pieca.

- Pr wyb rany program
- Pr wybrany program<br>SP zadana temperatura
- Pt czas przebiegu aktywnego/ostatniego programu, w minutach
- E zużycie energii przez aktywny lub ostatni program, w kWh
- tt suma godzin pracy
- OP wyjściowa moc grzania, w %
- F1 pam mięć usterek, o statnia usterka
- F1 pamięć usterek, ostatnia usterka<br>F2 pamięć usterek, przedostatnia usterka
- Ht najwyższa temperatura aktywnego lub ostatniego programu
- tA maksymalna temperatura pieca

**Informacj a** 

Menu informacji nie jest automatycznie przełączane na wskazanie temperatury, aby umożliwić dłuższą obserwację.

Za pomocą klawisza "Info" należy przeglądać całe menu informacji aż przejdzie się ponownie do temperatury pieca.

Niektóre wartości są resetowane po uruchomieniu programu grzewczego. Nie można cofnąć licznika godzin pracy

## **7 Stero ownik B 15 50/B 180/P P 300/P 31 0/P 330**

## **7.1 Krótka instrukcja B 150**

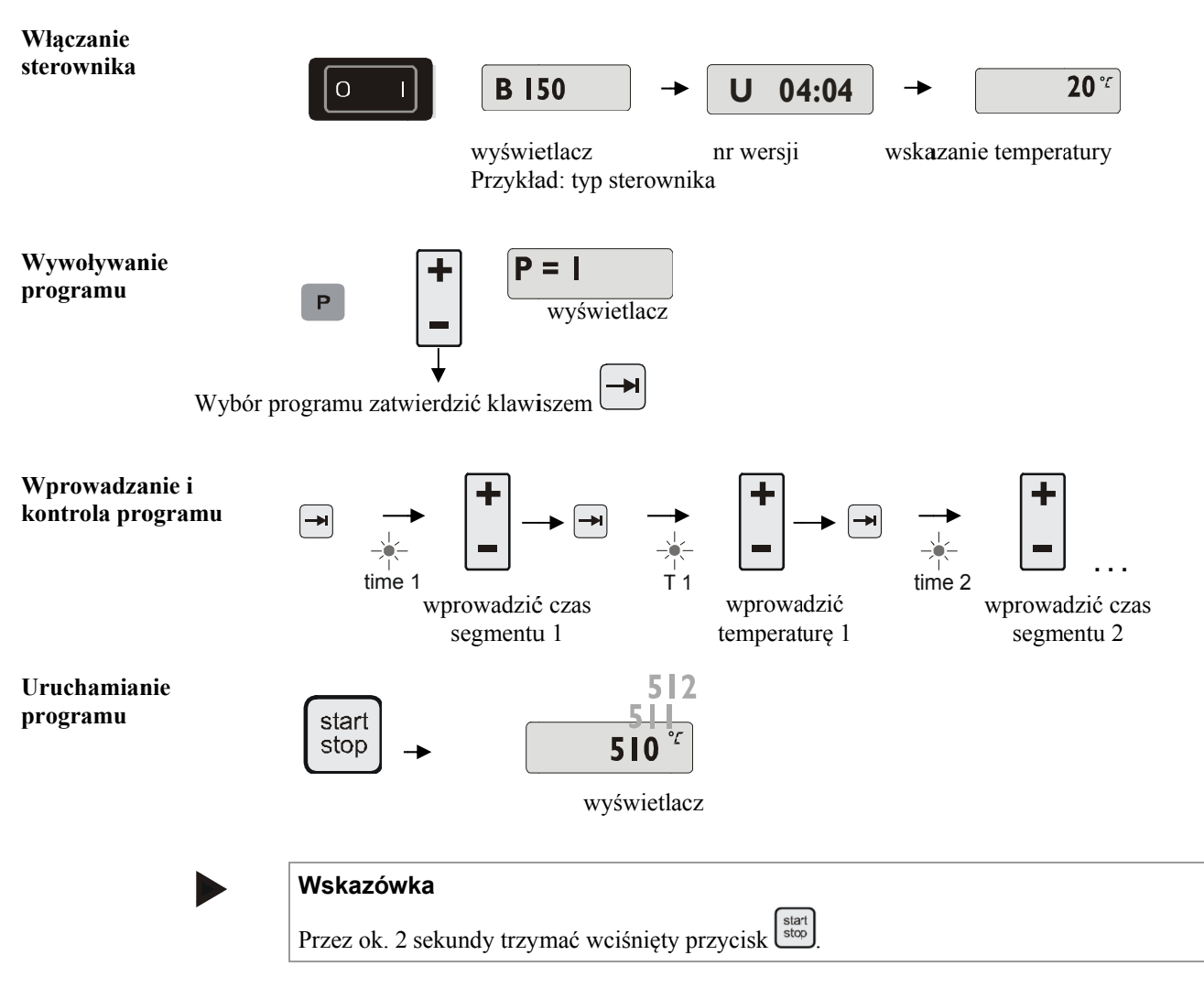

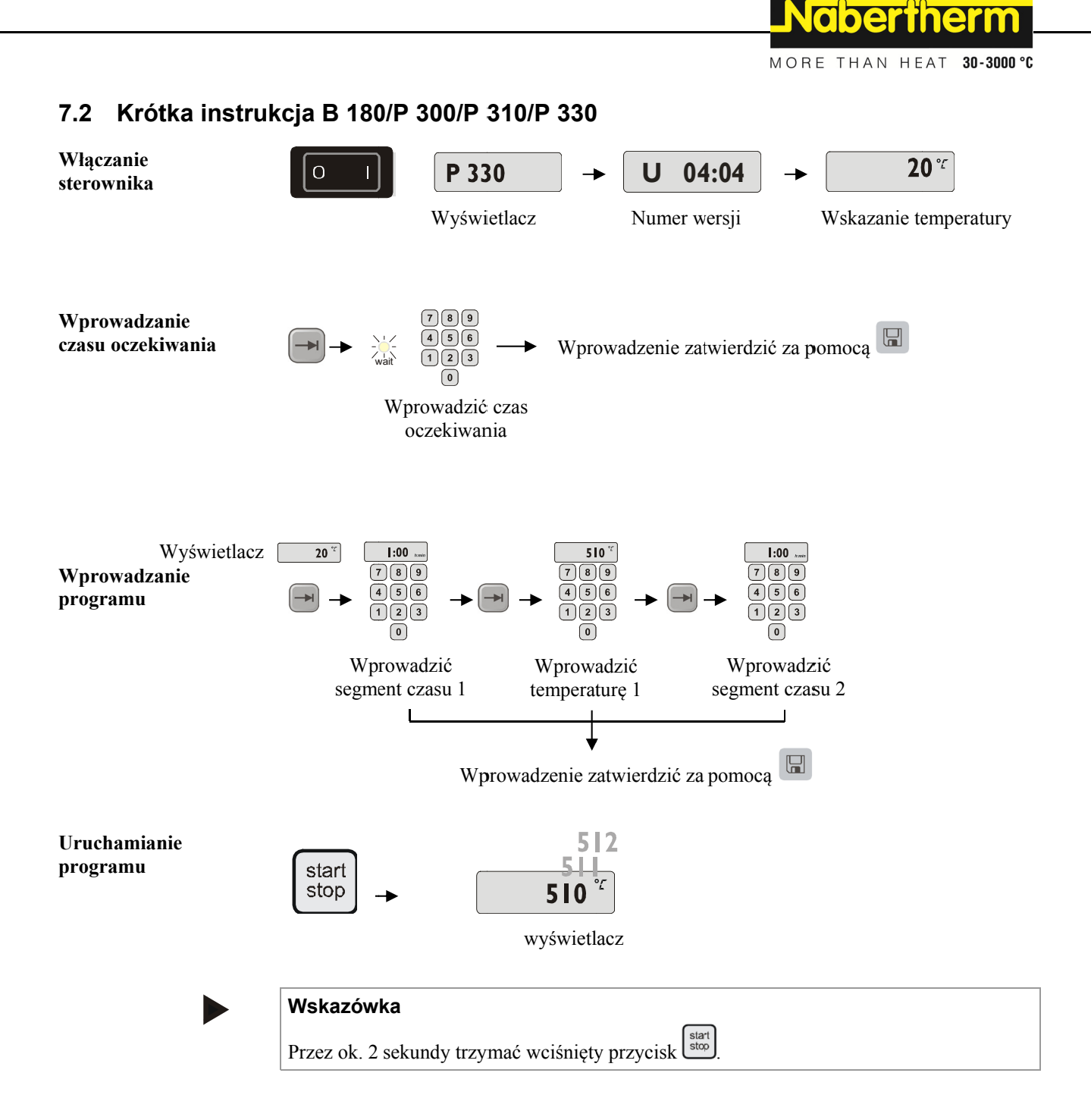

## **7.3 Nas tawianie o oraz wyśw wietlanie d dnia i godz ziny P 330 0**

Sterownik P 330 dysponuje fabrycznie nastawionym zegarem czasu rzeczywistego.

Godzinę można wyświetlić przez naciśnięcie klawisza <u>W</u>. Jeżeli wskazanie godziny jest nieprawidłowe, można nastawić zegar w następujący sposób. Zegar nastawia się przez wprowadzenie kombinacji cyfr, tworzących dzień tygodnia i godzinę. Dzień tygodnia nastawia się za pomocą pierwszej cyfry z ciągu cyfr. Każdy dzień tygodnia ma własny numer.

1=pon., 2=wt., 3=sr., 4=czw., 5=piąt., 6=sob., 7=niedz.

Godzinę nastawia się za pomocą czterech ostatnich cyfr

np. 0735 od dpowiada 7:35 5, 1700 odpow wiada 17:00 it p.

Przykład: Nastawianie zegara "środa (dzień 3) 7:35

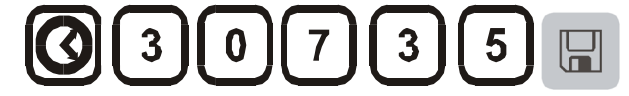

Rys. 18. Przykład nastawiania zegara

Dzień i godzinę zapisuje się przez naciśnięcie klawi isza <u>w</u> Można je odczytać w

dowolnym momencie przez naciśnięcie klawisza z symbolem

Zegar jest zegarem czasu rzeczywistego, tzn. przy wyłączonym sterowniku zegar jest podtrzymywany przez zamontowaną baterię. Czas pracy baterii wynosi ok. 3 lat. Podczas wymiany baterii zapisane dane (nastawiony czas) ulegają skasowaniu. Typ baterii - zob. rozdział "Dane techniczne".

.

Godziny można wprowadzać i wyświetlać tylko w trybie 24-godzinnym, tzn. nie można uzyskać wskazania 12 h am/pm. Po nastawieniu godziny sterownik jest gotowy do pracy w całym zakresie.

## **7.4 Ustawianie lub zmiana programów**

Przed uruchomieniem sterownika przy automatycznej pracy pieca należy ustawić krzywą temperatury opisującą żądany przebieg temperatury. Ten nastawiony przebieg temperatury jest nazywany programem grzewczym.

#### **B** 150/**B** 180

Program grzewczy sterownika B 150/B 180 obejmuje przebieg liniowy i czas przerwania.

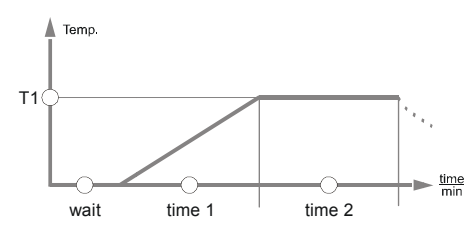

Rys. 19. Program B 150/B 180

- W przebiegu liniowym przez nastawienie temperatury segmentu "T" i czasu segmentu, np. "time 1", nastawia się liniowy wzrost temperatury (powolne nagrzewanie).
- W czasie przerwania, np. "time 2", nastawia się czas, przez jaki powinna być utrzymywana wartość temperatury nastawiona w "T 1".

#### **Wprowadz zanie program mu B 150/B 1 180**

Do trybu wprowadzania przechodzi się za pomocą klawisza przeglądania <sup>1</sup>. naciśnięciu klawisza wybierany jest następny segment lub następna wartość czasu. Wybrana wartość jest wskazywana przez migającą diodę "T" lub "time". <u>\*</u>J. Po każdym

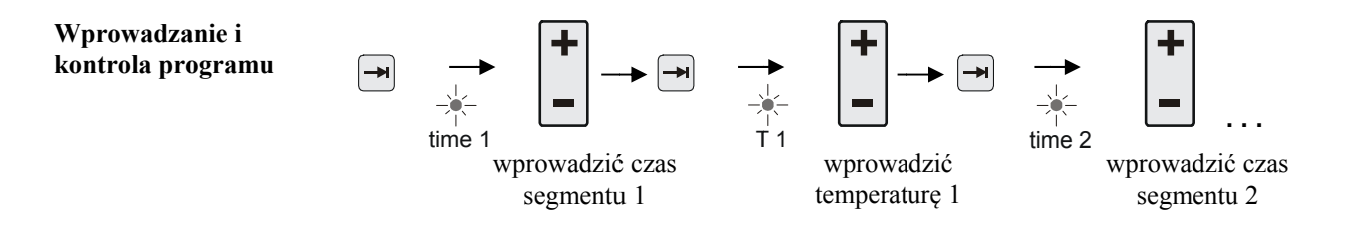

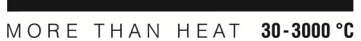

herfhern

## **Informacja**

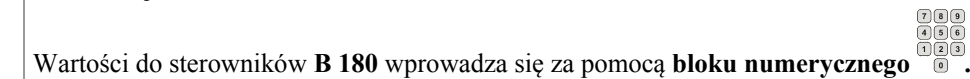

Na wyświetlaczu wyświetlane są: odpowiedni blok segmentów **A-I** oraz odpowiadająca migającej diodzie wartość temperatury "T" lub wartość czasu "time".

Jeżeli wyświetlona wartość nie ma być zmieniona, to za pomocą klawisza przeglądania

przechodzi się do następnej wartości temperatury lub czasu.

Na wyświetlaczu wyświetlana jest jednostka oczekiwanej wartości:

- oczekiwana wartość temperatury, **°C/°F**

- oczekiwany czas, **h:min**

- oczekiwany gradient, **°C/h:min** lub **°F/h:min**

Jeżeli ma zostać zmieniona wartość, można ją nastawić klawiszem .

Naciskanie klawisza  $\Box$  umożliwia zmianę wartości o 1 $\degree$ C lub o minutę.

Przytrzymanie klawisza  $\Box$  powoduje zmianę wartości co 10 jednostek,

a dłuższe przytrzymanie klawisza  $\Box$  powoduje zmianę wartości co 100 jednostek.

Czas jest wprowadzany w godzinach i minutach, np. **6 h** i **30** min jako **06:30**.

Jeżeli zostanie nastawiony czas przerwania **99:59,** program będzie kontynuowany bez końca.

Po zakończeniu wprowadzania programu można go uruchomić (zob. "Uruchamianie programu").

Po wprowadzeniu **00:00** w przebiegu liniowym układ sterowania próbuje jak najszybciej osiągnąć wartość temperatury nastawioną w " $T^*$ .

Jeżeli przez 60 sekund nie zostanie naciśnięty żaden klawisz, wyświetlacz automatycznie zacznie wyświetlać temperaturę. Zmienione ustawienia są początkowo zapisywane tylko w pamięci przejściowej. Jeżeli zmieniony lub nowy program ma być na stałe zapisany w sterowniku w celu częstszego korzystania - zob. "Zapisywanie programów".

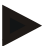

#### **Informacja**

Nie trzeba programować wszystkich segmentów. Dla niewykorzystywanych segmentów należy nastawić wartości temperatury i czasu na "**0**". Sterownik zakończy wówczas automatycznie program po ostatnim zaprogramowanym segmencie.

#### **P 300/P 310/P 330**

Każdy z 9 programów grzewczych w C 300/C 310/P 330 ma ponad 20 przebiegów liniowych i 20 czasów przerwania (a więc 40 segmentów), które są połączone ze sobą przez bloki segmentów **A – I**.

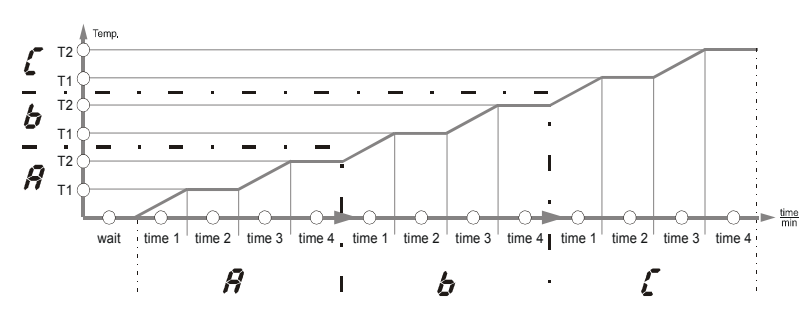

Rys. 20. Wykres programu P 300/P 310/P 330

**Wprowadzanie i kontrola programu** 

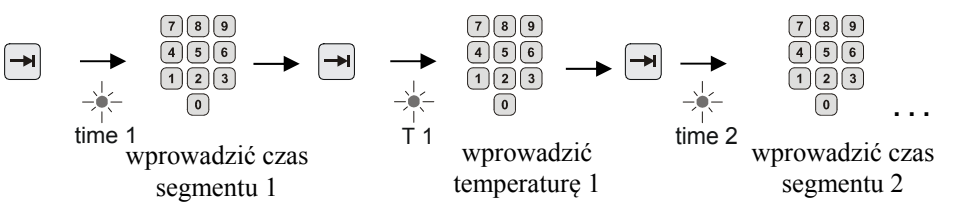

Na wyświetlaczu wyświetlane są: odpowiedni blok segmentów **A-I** oraz odpowiadająca migającej diodzie wartość temperatury "T" lub wartość czasu "time".

Jeżeli wyświetlona wartość nie ma być zmieniona, to za pomocą klawisza przeglądania

przechodzi się do następnej wartości temperatury lub czasu.

Na wyświetlaczu wyświetlana jest jednostka oczekiwanej wartości:

- oczekiwana wartość temperatury, **°C/°F**

- oczekiwany czas, **h:min**

- oczekiwany gradient, **°C/h:min** lub **°F/h:min**

Jeżeli wartość ma zostać zmieniona, można ją ustawić za pomocą bloku numerycznego . . . . .<br>000<br>000<br>000

Czas jest wprowadzany w godzinach i minutach, np. **6 h** i **30** min jako **06:30**.

Jeżeli zostanie nastawiony czas przerwania **99:59,** program będzie kontynuowany bez końca.

Po zakończeniu wprowadzania programu można go uruchomić (zob. "Uruchamianie programu").

Po wprowadzeniu **00:00** w przebiegu liniowym układ sterowania próbuje jak najszybciej osiągnąć wartość temperatury nastawioną w  $T^{\prime\prime}$ .

Jeżeli przez 60 sekund nie zostanie naciśnięty żaden klawisz, wyświetlacz automatycznie zacznie wyświetlać temperaturę. Zmienione ustawienia są początkowo zapisywane tylko w pamięci przejściowej. Jeżeli zmieniony lub nowy program ma być na stałe zapisany w sterowniku w celu częstszego korzystania - zob. "Zapisywanie programów".

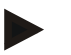

#### **Informacja**

Nie trzeba programować wszystkich segmentów. Dla niewykorzystywanych segmentów należy nastawić wartości temperatury i czasu na "0". Sterownik zakończy wówczas automatycznie program po ostatnim zaprogramowanym segmencie.

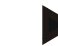

#### **Wskazów ka**

Zabronione jest używanie segmentu rampy jako czasu zatrzymania. W przypadku gdy potrzebnych h będzie kilka a czasów zatrz zymywania wy ystępujących bezpośrednio po sobie, dla okresu rampy nie zostanie wprowadzona żadna wartość (0).

## **7.5 Ustawianie lub zmiana czasu oczekiwania**

#### **Czas oczek kiwania B 150 0/B 180/P 300 0/P 310**

W celu automatycznego uruchomienia programu grzewczego w późniejszym czasie, np. po upływie czasu suszenia itp., można zaprogramować czas oczekiwania "Wait".

W celu wybrania czasu oczekiwania należy tak często naciskać **klawisz** aż zaświeci

dioda wait.

dioda ´wait`.<br>Czas wprowadza się w godzinach i minutach, np. 6 godzin i 30 minut jako 06:30; oznacza to, że po uruchomieniu programu grzewczego, najpierw upływa czas oczekiwania, a dopiero następnie rozpoczyna się realizacja segmentu 1 i nagrzewanie.

## **7.6 Ustawianie lub zmiana czasu uruchamiania**

#### **Czas uruch hamiania P 3 330**

W celu automatycznego uruchomienia programu grzania w późniejszym czasie, np. po czasie suszenia, można zaprogramować czas oczekiwania przy użyciu 7-dniowego programatora.

W celu wybrania czasu oczekiwania należy nacisnąć klawisz

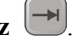

aherfhern

MORE THAN HEAT 30-3000 °C

Miga dioda,,  $\overleftrightarrow{w}$ ait $\overleftrightarrow{a}$ .

Programator ustawia się przez wprowadzenie dnia tygodnia i godziny. Dzień tygodnia nastawia się za pomocą pierwszej cyfry z ciągu cyfr. Każdy dzień tygodnia ma własny numer.

1=pon., 2=wt., 3=sr., 4=czw., 5=piąt., 6=sob., 7=niedz.

Godzinę nastawia się za pomocą czterech ostatnich cyfr

np. 0800 odpowiada godzinie 8:00, 1800 odpowiada 18:00 itp.

Zob. "Ustawianie i wyświetlanie dnia i godziny"

Przykład: uruchomienie programu w czwartek o godzinie 08:00.

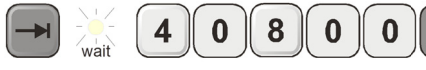

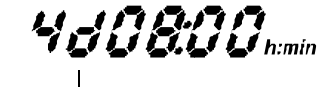

Rys. 21: Wprowadzanie czasu oczekiwania

 Ws skazanie (wyś wietlacz)  $d = day = dzie$ ń

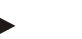

#### **Informacj a**

Nieprawidłowe wprowadzenie:

Wyjść z funkcji oczekiwania przez naciśnięcie **klawisza W**. W celu wybrania lub poprawienia czasu oczekiwania ponownie nacisnąć klawisz

.

## **7.7 Programowanie funkcji dodatkowych**

Za pomocą sterowników typu "C" i "P" można włączyć lub wyłączyć w segmentach maksymalnie dwie opcjonalne funkcje dodatkowe "**Extra 1**" i "**Extra 2**", uzależnione od programu.

Funkcjami dodatkowymi mogą na przykład być: klapy spalin, wentylatory, elektrozawory, sygnały optyczne i akustyczne, które zostały zamówione dla pieca (zob. dodatkowa instrukcja dla funkcji dodatkowych).

Te funkcje dodatkowe można zaprogramować podczas wprowadzania programu we wszystkich segmentach, np. "time 1", przez wybranie klawisza "Extra 1" lub "Extra 2". Oznacza to, że gdy sterownik realizuje zaprogramowany segment, funkcje dodatkowe zostają automatycznie włączone, a w następnym segmencie - ponownie wyłączone. Programowanie funkcji dodatkowej następuje podczas wprowadzania programu.

Określony segment należy wybrać w sposób opisany w "Nastawianie programu i czasu oczekiwania", aby migała odpowiednia dioda, np. "time 1".

Po naciśnięciu klawisza "**Extra 1"** lub "**Extra 2"** zostaje w tym segmencie zaprogramowana funkcja dodatkowa, a na wyświetlaczu świeci pole stanu "**REL 1**" dla "**Extra 1**" lub "REL 2" dla "Extra 2". Podczas przebiegu programu w tym segmencie włączana jest automatycznie zaprogramowana funkcja dodatkowa.

W celu wyłączenia zaprogramowanej funkcji dodatkowej należy ponownie nacisnąć odpowiedni klawisz "**Extra**" – na wyświetlaczu zgaśnie pole stanu "**REL 1**" lub "**REL 2**" – funkcja dodatkowa nie będzie automatycznie włączana. Można także wspólnie uaktywnić obie funkcje dodatkowe.

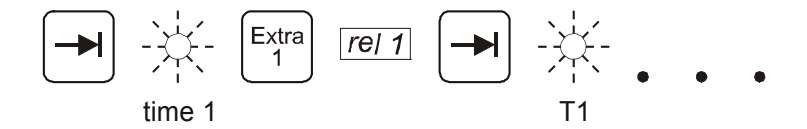

Rys. 22. Wybór funkcji dodatkowej "**Extra 1**" w segmencie "time 1", miga dioda "time **1**".

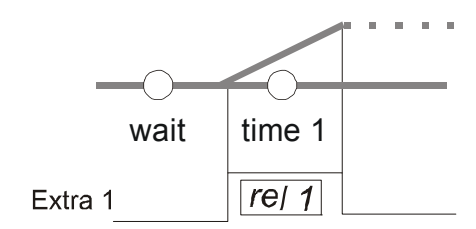

Rys. 23. Na wyświetlaczu świeci "REL 1" dla wybranej funkcji dodatkowej "Extra 1"

Podczas przeglądania programu za pomocą  $\Box$  zaprogramowane funkcje dodatkowe w każdym segmencie (świeci dioda "time") są wskazywane za pomocą pól stanu "REL 1" lub "**REL 2**" na wyświetlaczu – jeżeli nie świecą pola stanu, to funkcje dodatkowe nie są zaprogramowane.

#### **Informacja**

Program funkcji dodatkowych jest zapisywany podczas zapisywania programów grzewczych!

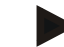

#### **Informacj a**

W sterowniku P 330 do przekaźnika dodatkowego 1 podłączony jest alarm akustyczny. Oznacza to, że po aktywacji przekaźnika dodatkowego 1 włącza się alarm dźwiękowy, a po dezaktywacji przekaźnika dodatkowego 1 alarm ten jest wyłączany.

dberfhern

MORE THAN HEAT 30-3000 °C

## **7.8 Ręc zne włącz zanie i wył łączanie fu unkcji dod datkowych h w przebi iegu prog ramu**

Funkcje dodatkowe dla aktywnego segmentu lub po zakończeniu programu można włączyć

lub wyłączyć przez naciśnięcie odpowiedniego klawisza uruchomionego programu. w trakcie realizacji

Jeżeli funkcja dodatkowa jest włączona w realizowanym programie, to pozostanie włączona do czasu wymuszonej przez program zmiany segmentu i przejścia do kolejnego segmentu.

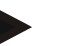

#### **Wskazów ka**

Przytrzymać klawisz wienięty przez ok. 4 sekundy, aż z wyświetlacza zniknie napis "key". Blokada klawiszy zostanie wyłączona. Jeżeli w ciągu ok. 30 sekund nie zostaną wprowadzone żadne dane lub w trybie wprowadzania danych nie nastąpi żadna zmiana, nastąpi automatyczne wyjście z tego trybu. Na wyświetlaczu pojawi się napis "key". Blokada klawiszy jest znów aktywna.

#### **7.9 Zap isywanie p programó ów**

Zmienione ustawienia są początkowo zapisywane tylko w pamięci przejściowej. Oznacza to, że tymczasowo zapisane programy są nadpisywane po wywołaniu innego programu. Jeżeli zmieniony lub nowy program należy na stałe zapisać w sterowniku w celu częstszego korzystania z programu, to można go zapisać w stałej pamięci w następujący sposób. 0<br>3<br>1

Nacisnąć klawisz zapisywania – na wyświetlaczu wyświetlony zostanie numer programu.

Za pomocą bloku klawiszy numerycznych <sup>ugu</sup> można wpisać wybrany numer programu.

Po ponownym naciśnięciu klawisza zapisywania **program zostanie ostatecznie** zapisany w wybranej.

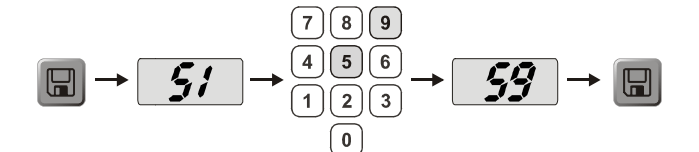

Rys. 24. Zapisywanie programu w pamięci nr 9

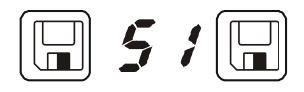

Rys. 25. B 150 - przykład d programu

Program można zawsze wywołać z tej pamięci (zob. Uruchamianie programu)

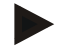

## **Informacja**

Istniejące programy grzewcze, które są już zapisane w pamięci programu, są nadpisywane bez komunikatu lub ostrzeżenia. Zapisane programy grzewcze pozostają zachowane także po wyłączeniu sterownika. Nastawione czasy oczekiwania nie są zapisywane, lecz trzeba je przed każdym procesem nastawiać od nowa!

Podczas zapisywania bez drugiego naciśnięcia przycisku sterownik automatycznie powraca po ok. 10 sekundach do wyświetlania temperatury pieca. W tym przypadku program zostaje zapisany tylko tymczasowo.

## **7.10 Wywoływanie programów**

Wywołać zapisane programy klawiszem **<sup>P</sup>** . Za pomocą bloku klawiszy numerycznych

wybrać numer odpowiedniego programu i sprawdzić go za pomoca klawisza  $\Box$ 

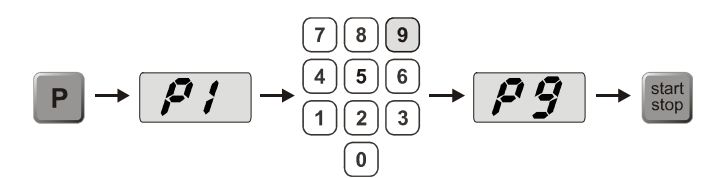

Rys. 26. Wywołanie programu grzewczego nr 9

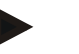

#### **Informacja**

Skontrolować wywołany program grzewczy przed jego uruchomieniem, aby sprawdzić, czy jest to właściwy program grzewczy.

Od wersji 3 programy grzewcze po zakończeniu programu zostają odłożone. Oznacza to, że po procesie program grzewczy może zostać uruchomiony bez potrzeby nowego wprowadzania. W celu odczytania numeru wersji należy sterownik na chwilę wyłączyć i ponownie włączyć.

#### **7.11 Uruchamianie programu**

Po wprowadzeniu lub wywołaniu programu grzewczego można go uruchomić za pomocą start stop .

klawisza

**Od wersji 3:** Gdy temperatura pieca w punkcie początkowym jest wyższa niż temperatura nastawiona w "T 1", sterownik czeka, aż temperatura ciepłego pieca spadnie do temperatury T1 pierwszego segmentu i dopiero wówczas zaczyna dalszy przebieg procesu (zob. także rozdział "Nowe funkcje sterownika Nabertherm"). Przy zimnym piecu program grzewczy jest uruchamiany natychmiast.

Po uruchomieniu programu grzewczego w czasie przebiegu programu świeci dioda aktywnego segmentu "time  $1 -$ time  $4$ ". Sterownik reguluje automatycznie nastawione profile temperatury; w cyklu grzewczym świeci się pole stanu "heat".

Przy nastawionym czasie oczekiwania najpierw zaświeci się dioda "**wait**", a na wyświetlaczu zliczany jest w dół pozostały czas oczekiwania. Przy włączonym grzaniu pole stanu "**heat**" świeci od początku programu w segmencie "**time 1**". Po upływie ostatniego segmentu grzanie jest wyłączane i program zostaje zakończony. Na wyświetlaczu zakończenie programu jest sygnalizowane za pomocą komunikatu "end". Przez ok. 2 sekundy trzymać wciśnięty przycisk

## **7.12 Zmiana programu w trakcie jego wykonywania**

W trakcie wykonywania programu można dokonywać w nim zmian. W tym celu należy:

.

herihern

MORE THAN HEAT 30-3000 °C

Klawiszem strzałki **b** przejść do trybu wprowadzania danych.

Każde naciśnięcie klawisza strzałki <sup>→</sup> powoduje wybranie kolejnej wartości segmentu lub czasu. Wybrana wartość sygnalizowana jest przez migającą diodę świecącą "T" lub "time".

Na wyświetlaczu prezentowana jest przynależna do migającej diody wartość temperatury "T" lub czasu "time". Czasy zatrzymania można zmieniać o 1 min., a temperatury o +/-

1°C/°F. Jeśli wskazywana wartość nie będzie zmieniana, należy klawiszem strzałki przejść do następnej wartości segmentu lub czasu. Zmienić można wszystkie wartości temperatury i czasu oraz funkcje dodatkowe. Wyjątkiem jest segmentowy czas rampy, która jest obecnie włączona.

Zmiany poszczególnych wartości w trakcie wykonywania programu należy zatwierdzić

klawiszem w przeciwnym razie zmiany nie zostaną wprowadzone.

Po odblokowaniu klawiatury można włączać lub wyłączać funkcje dodatkowe w czasie

realizowani ia programu a aktywnego seg gmentu za pom mocą przycisk ku lub po zakończeniu programu za pomocą odpowiedniego klawisza "Extra".

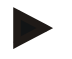

#### **Wskazów ka**

Przytrzymać klawisz "key". Blokada klawiszy zostanie wyłączona. Jeżeli w ciągu ok. 30 sekund nie zostaną wprowadzone żadne dane lub w trybie wprowadzania danych nie nastąpi żadna zmiana, nastąpi automatyczne wyjście z tego trybu. Na wyświetlaczu pojawi się napis "key". Blokada klawiszy jest znów aktywna. wciśnięty przez ok. 4 sekundy, aż z wyświetlacza zniknie napis

## **7.13 Krót tkotrwałe przerwan ie program mu P 330**

Aby przerwać przebieg programu na krótki czas, np. podczas otwarcia drzwi pieca w celu

wyjęcia lub załadowania materiału, należy nacisnąć klawisz "**pause**" <sup>pause</sup> . W odróżnieniu

od klawisza "start/stop" <sup>stop</sup> zostaje wyłączone ogrzewanie, ale program nie jest

resetowany (zawiera dane regulacyjne). Po naciśnięciu klawisza "**start/stop**" (stopologram jest kontynuowany w ostatnim aktywnym segmencie przy uwzględnieniu czasu, który upłynął w tym segmencie. m<br>st

Jeżeli drzwi pieca są otwierane bez korzystania z funkcji przerwy, to regulator natychmiast reaguje na spadek temperatury i zaczyna grzanie natychmiast po zamknięciu drzwi – w wyniku tego może dojść do przeregulowania temperatury w piecu (zob. także Instrukcja obsługi pieca, rozdział "Bezpieczeństwo").

## **7.14 Prze erwanie pr rogramu**

 $stop$ W celu przerwania działania programu należy ponownie nacisnąć przycisk (trzymać wciśnięty przez ok. 4 sekundy).

Ogrzewanie zostaje wyłączone, a na wyświetlaczu pojawia się komunikat "end"  $132^{\circ}$ 

. Przerwanie programu można wykonać w każdym momencie.

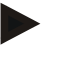

#### **Wskazów ka**

Nie można przerwać programu na chwilę!

## **7.15 Przy ycisk pom mijania seg gmentu (ty ylko P 300 0/P 310/P 3 330)**

Za pomocą klawisza <u>wydatach w następujący</u> można aktualny segment skrócić lub przyspieszyć w następujący sposób:

#### **Pomijanie segmentu w p przebiegu lin niowym**

Jeżeli program realizuje przebieg liniowy, to za pomocą klawisza w odpowiedni czas przebiegu liniowego (np. "time 1" lub "time 3") zostaje ustawiony na zero, a sterownik przy użyciu maksymalnej mocy i maksymalnego gradientu próbuje jak najszybciej osiągnąć temperaturę segmentu "T". Po osiągnięciu temperatury segmentu następuje zmiana segmentu.

#### Pomijanie segmentu w czasie przerwania

Jeżeli klawisz "**Pomijanie segmentu**" zostanie naciśnięty w czasie przerwania (np. "time 2" lub "time 4" itp.), to czas przerwania zostanie natychmiast zakończony, a sterownik przejdzie natychmiast do następnego segmentu.

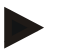

#### **Wskazów ka**

Przytrzymać klawisz wietlacza zniknie napis "key". Blokada klawiszy zostanie wyłączona. Jeżeli w ciągu ok. 30 sekund nie zostaną wprowadzone żadne dane lub w trybie wprowadzania danych nie nastąpi żadna zmiana, nastąpi automatyczne wyjście z tego trybu. Na wyświetlaczu pojawi się napis "key". Blokada klawiszy jest znów aktywna.

## **7.16 Przy ycisk obw wodów grze ewczych ( (tylko P 31 10)**

Za pomocą klawisza  $\frac{1}{2}$  można indywidualnie dostosować moc obu obwodów grzewczych do procesu. Sterownik ma dwa wyjścia grzewcze, których stosunek można różnie nastawiać względem siebie przez dowolne zmniejszenie obu mocy wyjściowych. Podczas wysyłki pieca oba wyjścia grzewcze są nastawione na 100% mocy wyjściowej.

Po naciśnięciu klawisza  $\frac{1}{2}$  najpierw zostanie wyświetlony stosunek mocy grzania

(zgodnie z tabelą). Za pomocą bloku klawiszy numerycznych <sup>wewm</sup> można ten stosunek mocy grzania zmienić.

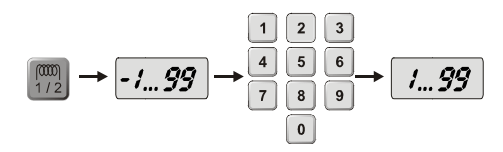

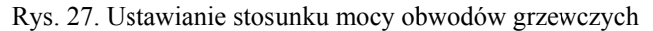

MORE THAN HEAT 30-3000 °C

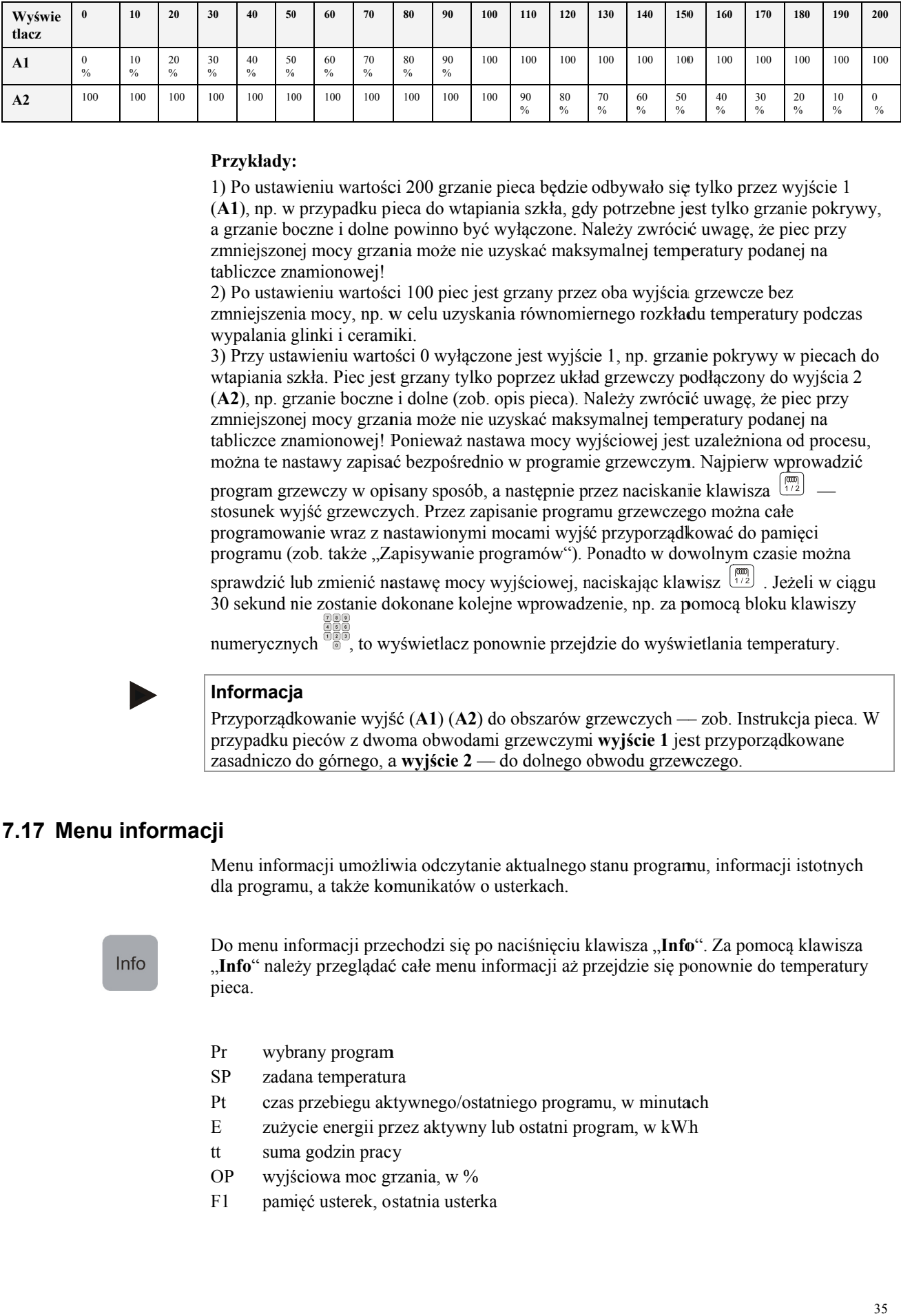

#### **Przykłady: :**

1) Po ustawieniu wartości 200 grzanie pieca będzie odbywało się tylko przez wyjście 1 (A1), np. w przypadku pieca do wtapiania szkła, gdy potrzebne jest tylko grzanie pokrywy, a grzanie boczne i dolne powinno być wyłączone. Należy zwrócić uwagę, że piec przy zmniejszonej mocy grzania może nie uzyskać maksymalnej temperatury podanej na tabliczce znamionowej!

2) Po ustawieniu wartości 100 piec jest grzany przez oba wyjścia grzewcze bez zmniejszenia mocy, np. w celu uzyskania równomiernego rozkładu temperatury podczas wypalania g glinki i ceram miki.

3) Przy ustawieniu wartości 0 wyłączone jest wyjście 1, np. grzanie pokrywy w piecach do wtapiania szkła. Piec jest grzany tylko poprzez układ grzewczy podłączony do wyjścia 2 (A2), np. grzanie boczne i dolne (zob. opis pieca). Należy zwrócić uwagę, że piec przy zmniejszonej mocy grzania może nie uzyskać maksymalnej temperatury podanej na tabliczce znamionowej! Ponieważ nastawa mocy wyjściowej jest uzależniona od procesu, można te nastawy zapisać bezpośrednio w programie grzewczym. Najpierw wprowadzić a**130 140 150**

program grzewczy w opisany sposób, a następnie przez naciskanie klawisza  $\frac{172}{2}$  stosunek wyjść grzewczych. Przez zapisanie programu grzewczego można całe programowanie wraz z nastawionymi mocami wyjść przyporządkować do pamięci programu (zob. także "Zapisywanie programów"). Ponadto w dowolnym czasie można

sprawdzić lub zmienić nastawę mocy wyjściowej, naciskając klawisz  $\sqrt{m}$ . Jeżeli w ciągu 30 sekund nie zostanie dokonane kolejne wprowadzenie, np. za pomocą bloku klawiszy

numeryczny ych <sup>ugus</sup>, to wyświetlacz ponownie przejdzie do wyświetlania temperatury.

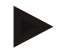

#### **Informacj a**

Przyporządkowanie wyjść (A1) (A2) do obszarów grzewczych — zob. Instrukcja pieca. W przypadku pieców z dwoma obwodami grzewczymi wyjście 1 jest przyporządkowane zasadniczo do górnego, a wyjście 2 — do dolnego obwodu grzewczego.

#### **7.17 Men nu informa acji**

Menu informacji umożliwia odczytanie aktualnego stanu programu, informacji istotnych dla programu, a także komunikatów o usterkach.

## Info

Do menu informacji przechodzi się po naciśnięciu klawisza "Info". Za pomocą klawisza "Info" należy przeglądać całe menu informacji aż przejdzie się ponownie do temperatury pieca.

- Pr wyb rany program
- Pr wybrany program<br>SP zadana temperatura
- Pt czas przebiegu aktywnego/ostatniego programu, w minutach
- E zużycie energii przez aktywny lub ostatni program, w kWh
- tt suma godzin pracy
- OP wyjściowa moc grzania, w %
- F1 pam mięć usterek, o statnia usterka
- F2 pamięć usterek, przedostatnia usterka
- Ht najwyższa temperatura aktywnego lub ostatniego programu
- tA maksymalna temperatura pieca
- H1 aktualna moc grzewcza w % 1. Obieg grzewczy
- H2 aktualna moc grzewcza w % 2. Obieg grzewczy

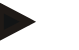

## **Wskazówka**

Funkcja "OP" w kontrolerze P 310 jest zastąpiona przez funkcję "H1" i "H2".

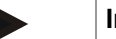

#### **Informacja**

Menu informacji **nie jest automatycznie** przełączane na wskazanie temperatury, aby umożliwić dłuższą obserwację. Za pomocą klawisza "Info" należy przeglądać całe menu informacji aż przejdzie się ponownie do temperatury pieca. Niektóre wartości są resetowane po uruchomieniu programu grzewczego. Nie można cofnąć licznika godzin pracy

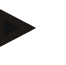

#### **Informacja**

W przypadku usterki bardzo pomocne w jej zlokalizowaniu są wartości w menu informacji. W przypadku usterki należy dostarczyć nam wypełnioną listę kontrolną zamieszczoną w rozdziale "**Lista kontrolna do reklamacji sterownika**".

## **8 Działanie w przypadku zaniku napięcia - sterownik od wersji 3.xx**

Działanie w przypadku zaniku napięcia przedstawia zachowanie się sterownika po zaniku napięcia zasilającego. Nie zależy to od czasu zaniku napięcia.

#### **Zastosowanie: ceramika i szkło**

- Zatrzymanie w segmencie wait z komunikatem o usterce F90
- Zatrzymanie w innych segmentach z komunikatem o usterce F90
- Kontynuacja od wartości rzeczywistej w przebiegu liniowym przy T > 100 °C

#### **Zastosowanie: metal i laboratorium**

Kontynuacja programu w każdym stanie programu.

W opcji Nastawianie/kontrola działania przy zaniku napięcia (od wersji 3.xx) można sprawdzić lub zmienić działanie w przypadku zaniku napięcia.

## **9 Działanie przy zaniku napięcia, wersje sterownika 1-2.xx rok produkcji: do początku 2007**

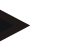

## **Informacja**

Komunikat o usterce, dotyczący zaniku napięcia, jest wyświetlany tylko przy pierwszym zaniku napięcia. Wystąpienie kilku zaników napięcia podczas programu można rozpoznać po tym, że nie świeci wskazanie "**end**".

## **9.1 Działanie w przypadku zaniku napięcia w różnych segmentach B 130, C 280**

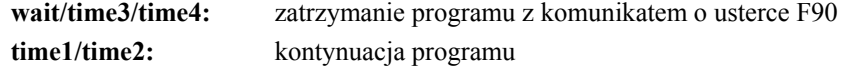

MORE THAN HEAT 30-3000 °C

**Nabertherm** 

## **9.2 Działanie w przypadku zaniku napięcia w różnych segmentach B 180, P 330**

**wait:** przerwanie programu z komunikatem usterki F90 **time1/time3:** kontynuowanie programu od wartości rzeczywistej **time2/time4:** kontynuowanie programu

## **9.3 Działanie w przypadku zaniku napięcia B 150**

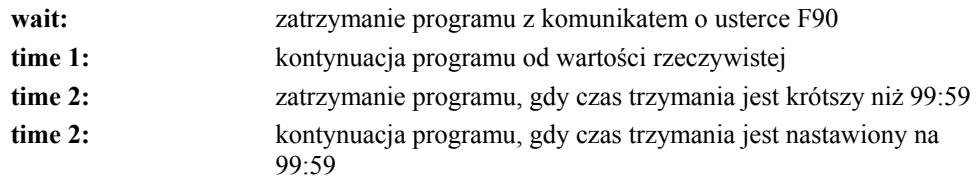

## **9.4 Działanie w przypadku zaniku napięcia P 300/P 310**

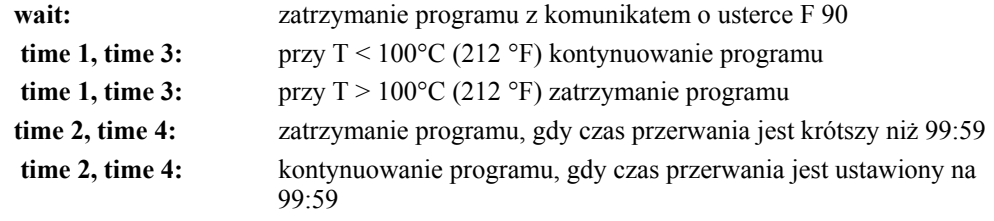

## **10 Wskaźnik temperatury Eurotherm 2132i do montażu w sterownikach B 180 i P 330 (opcja)**

## **10.1 Wskaźnik temperatury Eurotherm 2132i**

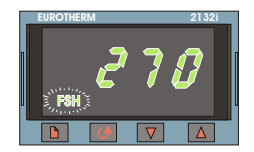

Wskaźnik temperatury Eurotherm 2132i nadzoruje temperaturę w piecu za pomocą niezależnego obwodu pomiarowego. Jeżeli temperatura w piecu wzrośnie ponad nastawioną wartość (z reguły Tmaks + 30°C), to w celu ochrony pieca grzanie jest wyłączane przez stycznik zabezpieczający – na wskaźniku temperatury miga alarm "FSH".

Jeżeli temperatura obniży się poniżej nastawionej wartości, to przed dalszą pracą należy

potwierdzić alarm. W tym celu należy jednocześnie nacisnąć klawisze  $\exists i \circ \delta$  na wskaźniku temperatury, aby uaktywnić grzanie.

Ogranicznik temperatury TWW (opcja dla pieców topielnych), w odróżnieniu od wskaźnika temperatury, automatycznie włącza grzanie po obniżeniu się temperatury. Nie trzeba potwierdzać alarmu.

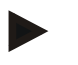

#### **Informacja**

W regularnych odstępach czasu należy sprawdzać działanie wskaźnika temperatury i ogranicznika temperatury (opcja).

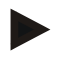

#### **Informacja**

Zob. Instrukcja Eurotherm 2132i

## 11 Konfiguracja i specyficzne nastawy klienta

## 11.1 Konfiguracja

Szczególne ustawienia, które wpływają na działanie sterownika, są wykonywane w trybie konfiguracji. Konfiguracja jest podzielona na dwa poziomy dostępu, do których dostęp uzyskuje się za pomocą różnych haseł. Poziom  $1 =$  hasło  $0$  $poziom 2 =$ hasło 2

## **11.2 Otw wieranie ko onfiguracj i B 130/B 150**

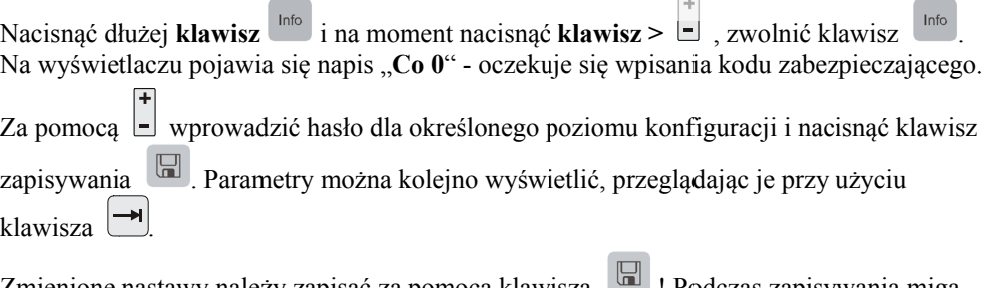

Zmienione nastawy należy zapisać za pomocą klawisza [en] ! Podczas zapisywania miga przez krótki czas wyświetlana wartość.

## **11.3 Otw wieranie ko onfiguracj i B 180/P 3 300/P 310 /P 330**

Trzymając przyciśnięty **klawisz** <sup>lino</sup>, nacisnąć na moment **klawisz** ili Na wyświetlaczu wyświetlany jest napis "Co 0". Sterownik czeka na wprowadzenie hasła. Za pomocą bloku klawiszy wprowadzić hasło dla określonego poziomu konfiguracji i

zatwierdzić je klawiszem  $\Box$ .

Parametry można kolejno wyświetlić, przeglądając je przy użyciu **klawisza** <u>W</u>.

Zmienione nastawy należy zapisać za pomocą klawisza UI! Podczas zapisywania przez krótki czas miga wyświetlana wartość.

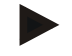

#### **Informacj a**

Przez zmianę parametrów regulacji można w znacznym stopniu wpłynąć na działanie układu regu ulacji.

## **11.4 Moż liwości na astaw na p poziomie konfigura acji 1 (hasł o "0")**

#### **11.4.1 Prz zełączanie e °C/°F**

Na poziomie konfiguracji wprowadzić hasło "0" i wybrać parametr "°F", za pomocą

lub bloku **beliku klawiszy ustawić** "1" i zatwierdzić klawiszem zapisywania  $\Box$ .

Temperatura wyłączenia zabezpieczającego jest automatycznie przeliczana w sterowniku, wszystkie pozostałe wprowadzone wartości temperatury należy dodatkowo przeliczyć na **°F**.

Programy g grzewcze, **nas stawione wstę pnie** i **dodatk kowo,** są zaws sze zaprogram mowane w **°C** i w przypadku zmiany jednostek należy je dopasować ręcznie.

## **11.4.2 Us tawienia l licznika kW Wh**

W celu obliczenia energii elektrycznej w kWh w menu informacji należy wprowadzić moc pieca podaną na tabliczce znamionowej. Zwykle wartość ta jest ustawiana przez firmę Nabertherm m.

Jeżeli tak nie jest, na poziomie konfiguracji należy wybrać parametr "PF" i wprowadzić

wartość mocy zapisaną na tabliczce znamionowej x 10 za pomocą lub bloku klawiszy i

.

 $\Box$ zatwierdzić klawiszem za apisywania

Przykład: wprowadzić moc pieca  $3,6$  kW  $*$  10 =  $,36$ ".

W przypadku pieców, które skonfigurowane są dla znamionowego zakresu napięcia (220–240 V), moc pieca jest ustawiona na wartości średniej (parametr "PF"). Należy ją dopasować zgodnie z miejscowymi przepisami.

## **11.4.3 Us tawianie a adresu złą ącza**

W przypadku pracy w sieci kilku sterowników należy ustawić w nich różne adresy.

Na poziomie konfiguracji wybrać parametr "Ad", wpisać nowy adres (1...99) za pomocą

.

 $30 - 3000$  °C

MORE THAN HEAT

lub bloku klawiszy i zatwierdzić klawiszem zapisywania

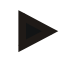

#### **Informacj a**

Przy pracy sterownika z oprogramowaniem nadzorującym pieca "Controltherm MV" nie można ustawić adresu złącza większego od 16.

## 11.4.4 Wprowadzanie programu z/bez gradientu (od wersji 3.xx)

Na poziomie konfiguracji wybrać parametr "**rA**", za pomocą □ lub bloku klawiszy

ustawić wybrany tryb wprowadzania i zatwierdzić za pomocą klawisza zapisywania

- $\mathbf{0}$  = wprowadzanie przebiegów liniowych bez gradientu, za pomocą czasu i temperatury docelowej
- 1= wprowadzanie przebiegów liniowych za pomocą gradientu i temperatury docelowej

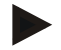

#### **Informacj a**

Stałą jednostką do wprowadzania gradientu jest godzina (h) i nie można jej zmienić na minutę. Przykład: 1 00 °C/**h** (212 °F/**h**)

## 11.4.5 Ustawianie i kontrola działania w przypadku zaniku napięcia (od wersji 3.xx)

Na poziomie konfiguracji wybrać parametr "Ur", za pomocą □ lub **bloku klawiszy** ustawić sposób postępowania w przypadku zaniku napięcia i zatwierdzić za pomocą .

klawisza za apisywania

 $0 = np$ . zastosowania do ceramiki lub szkła

Zatrzymanie w segmencie oczekiwania

Zatrzymanie we wszystkich segmentach

Kontynuacja od wartości rzeczywistej w przebiegu liniowym przy  $T > 100^{\circ}C$ 

 $1 = np$ . zastosowanie do metalu lub do celów laboratoryjnych

Kontynuacja programu w każdym stanie programu.

Czasy przerwania nie są powtarzane, lecz kontynuowane z czasem pozostałym od punktu awarii.

## **11.5 Moż liwości na astaw na p poziomie konfigura acji 2 (hasł o "2")**

- PA aktywny zestaw parametrów Zakres regulacji 0 - 4 (zob. także Autooptymalizacja)
- TU Autooptymalizacja (Tune) Zakres regulacji 1 (Start)
- P1 Zakres proporcjonalny XP 1. zestawu parametrów Zakres regulacji od 0 do 100 %
- I1 Czas zdwojenia Tn 1. zestawu parametrów Zakres regulacji 0 - 5000 s
- D1 czas różniczkowania Tv 1. zestawu parametrów Zakres regulacji 0 - 250 s

następne zestawy parametrów P2, i2, d2 ... P4, i4, d4

## 11.6 Autooptymalizacja

Parametry regulacji sterownika są fabrycznie ustawione na optymalną regulację pieca. Gdy regulacja dla określonego procesu jest niewystarczająca, można polepszyć regulację przez autooptyma alizację.

Sterownik ma cztery zestawy parametrów, które zostały wstępnie nastawione dla różnych modeli pieców. Nastawiony zestaw parametrów można rozpoznać po parametrze "PA"(zob. także Konfiguracja). Podczas przeprowadzania autooptymalizacji parametry regulacji wybranego zestawu parametrów są ustalane przy użyciu specjalnej metody pomiarowej i zapisywane.

Autooptymalizację należy uruchamiać tylko przy schłodzonym piecu (T < 60°C), ponieważ w przeciwnym razie dla obiektu regulacji zostaną ustalone nieprawidłowe parametry. Na poziomie wprowadzania programu wprowadzić najpierw wartość "T1", na którym ma być optymalizowana temperatura. Wszystkie czasy "time" ustawić na "00:00".

Na poziomie konfiguracji 2 wybrać parametr "tu", ustawić na "1" i zatwierdzić klawiszem

. Umożliwi to autooptymalizację, a na wyświetlaczu wyświetlany jest napis "tune" naprzemian z temperaturą pieca. Po zakończeniu optymalizacji na wyświetlaczu świeci lampka pola stanu "end". Ustalone parametry są zapisywane przez sterownik w zestawie parametrów dla odpowiedniego zakresu temperatury.

Aby zapobiec zniszczeniu pieca, np. podczas optymalizacji temperatury maksymalnej, autooptymalizacja jest przeprowadzana zawsze przy ok. 70% wartości nastawionej w "T1". W przypadku niektórych modeli autooptymalizacja może trwać ponad 3 godziny, w zależności od typu pieca i zakresu temperatury. Autooptymalizacja może pogorszyć przebieg regulacji w innych zakresach temperatury! Nabertherm nie przyjmuje przebieg regulacji w innych zakresach temperatury! Nabertherm nie przyjmuje<br>odpowiedzialności za szkody wynikające z ręcznej lub automatycznej zmiany parametrów regulacji (zob. także Zestawy parametrów uzależnionych od temperatury).

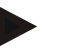

#### **Informacj a**

Ewentualnie należy przeprowadzić autooptymalizację dla wszystkich zakresów temperatury.

## **12 Złącze danych**

# **Nobertherm** MORE THAN HEAT 30-3000 °C

## **12.1 Złącze RS 422 (opcja)**

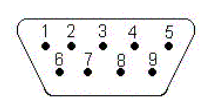

Wszystkie sterowniki mogą być wyposażone w złącze RS 422, które opcjonalnie wyprowadzone jest przez 9-stykowe złącze D-Sub. Za pomocą tego złącza mogą być wysyłane lub odbierane zarówno funkcje sterowania, jak i dane archiwalne. Przesyłanie danych można rozpoznać na wyświetlaczu po wskazaniu "com" (komunikacja PC).

Złącze jest natychmiast gotowe do pracy; np. dla oprogramowania nadzoru pieca Nabertherm "MV-Controltherm". W przypadku pracy kilku sterowników/pieców w sieci należy ustawić różne adresy złączy i ewentualnie zmienić (zob. "Ustawianie adresu złącza").

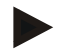

## **Informacja**

Jeżeli długość przewodu do przesyłania danych między piecem a komputerem PC lub notebookiem przekracza 20 m, to bez zastosowania zasilacza złącza (opcja, nr katalog. 540100193) mogą wystąpić błędy komunikacji. Jeżeli nie jest stosowane oprogramowanie do nadzorowania pieca Nabertherm "MV-Controltherm", to złącze RS422 musi być zasilane dodatkowym napięciem +5 V. Napięcie zasilające jest potrzebne dla izolowanych galwanicznie układów scalonych sterownika. W tym celu można zamówić zewnętrzny zasilacz złącza dla 9-stykowych złączy D-Sub (nr katalog. 540100193).

## **13 Usterki**

## **13.1 Komunikaty usterek**

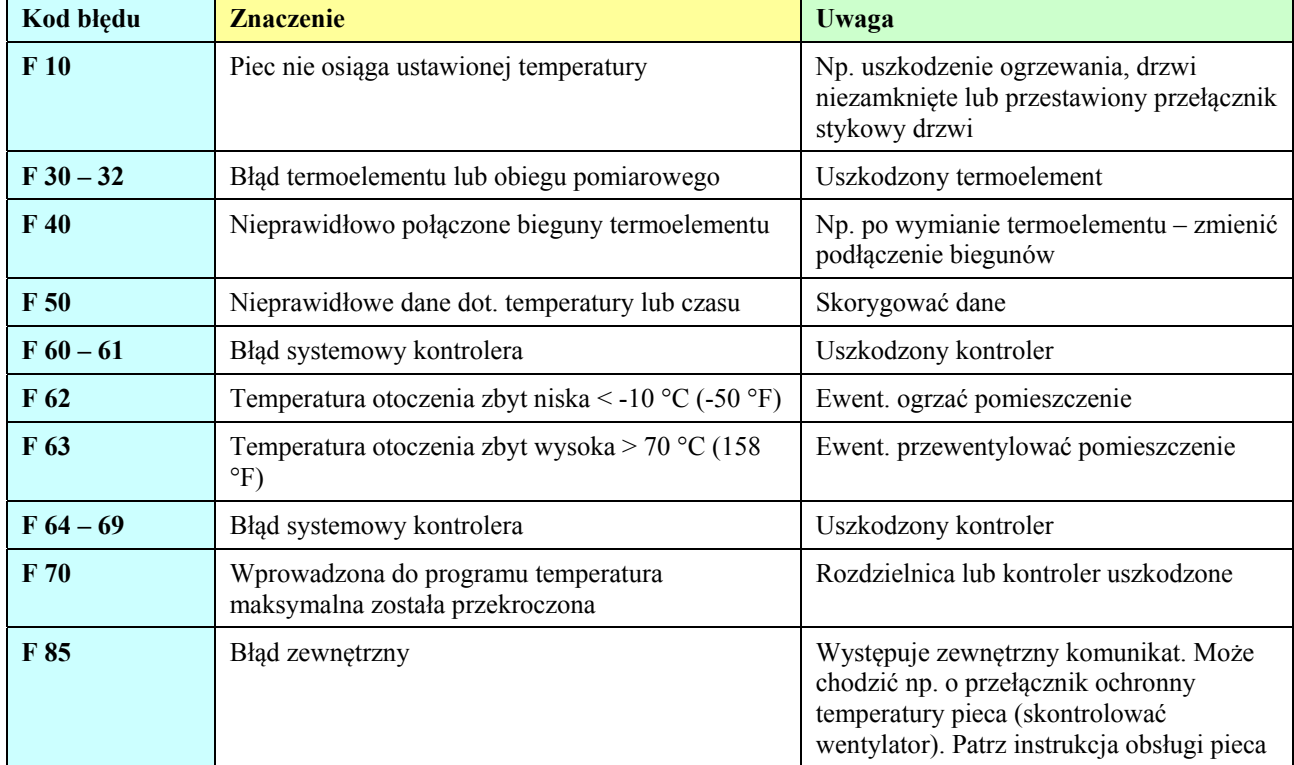

Gdy pojawia się komunikat o usterce, na wyświetlaczu widoczny jest jeden z następujących komunikatów (kod błędu):

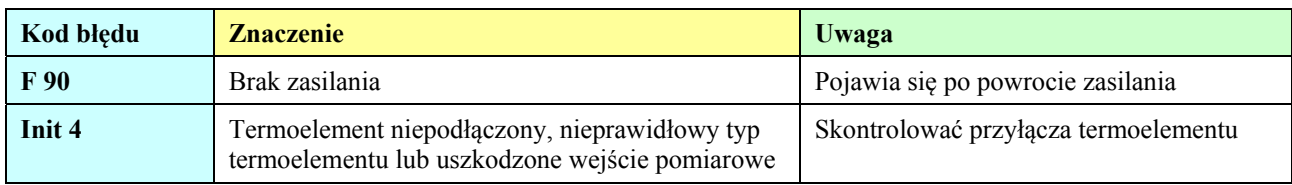

Komunikaty o usterkach można zresetować przez wyłączenie i włączenie wyłącznika zasilania. Urządzenie należy wyłączyć na przynajmniej 5 s. Gdy komunikat o usterce nie wystąpi w ciągu minuty od włączenia, kontroler jest ponownie gotowy do pracy. Jeżeli ponownie pojawi się komunikat o usterce, prosimy kontaktować się z serwisem Nabertherm. Silniki wentylatorów (o ile występują) pozostają włączone również w czasie awarii. Grzanie jest zawsze wyłączane.

## **14 Wykrywanie usterek**

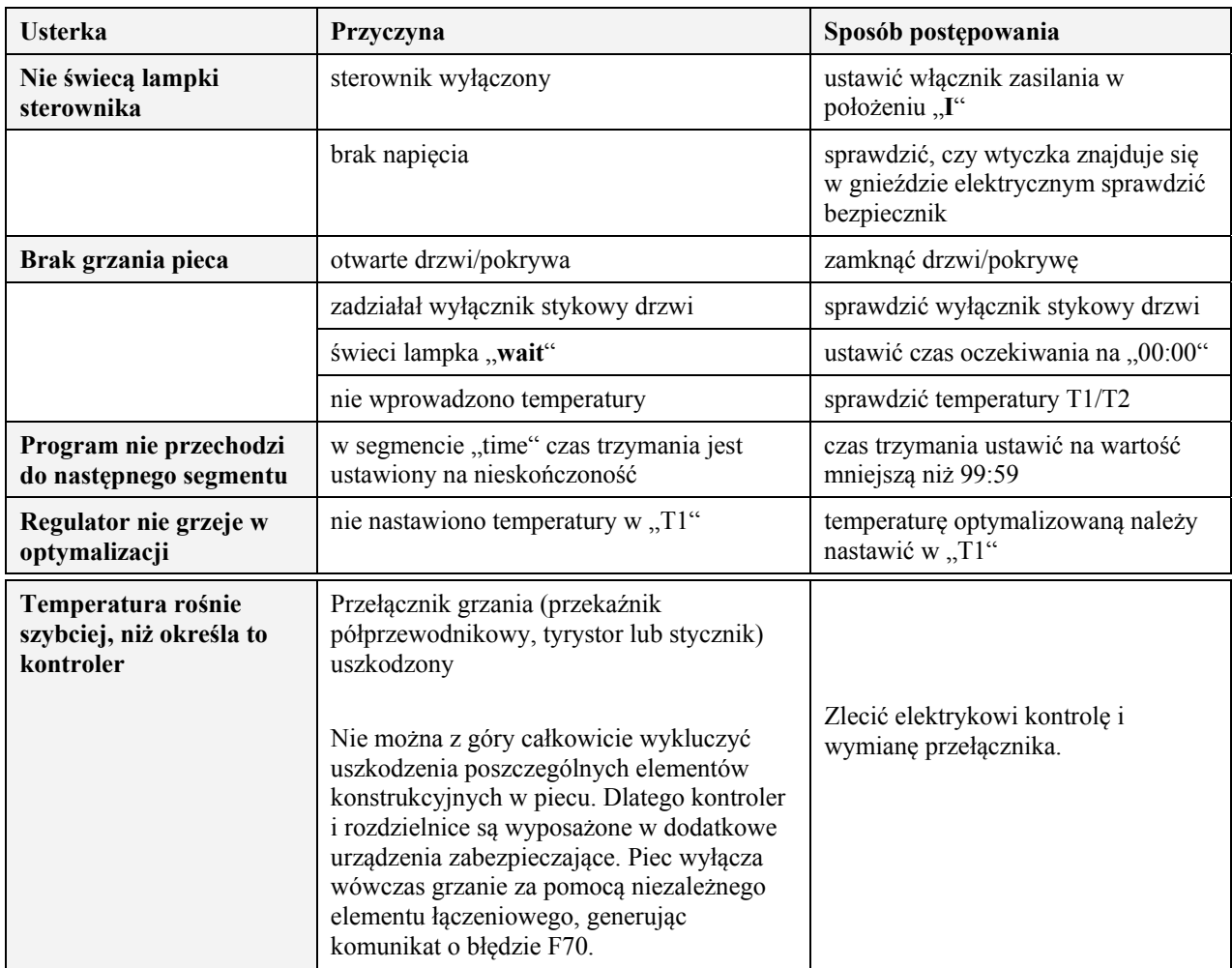

MORE THAN HEAT 30-3000 °C

Nabertherm

## **14.1 Lista kontrolna sterownika**

Klient*:* \_\_\_\_\_\_\_\_\_\_\_\_\_\_\_\_\_\_\_\_\_\_\_\_\_\_\_\_\_\_\_\_\_\_\_\_\_\_\_\_\_\_\_\_\_\_\_\_

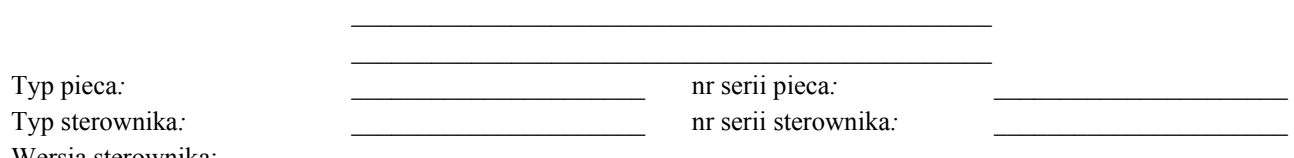

Wersja sterownika: \_\_\_\_\_\_\_\_\_\_\_\_\_\_\_\_\_\_\_\_\_\_

(wyświetlana po włączeniu wyświetlacza*)*

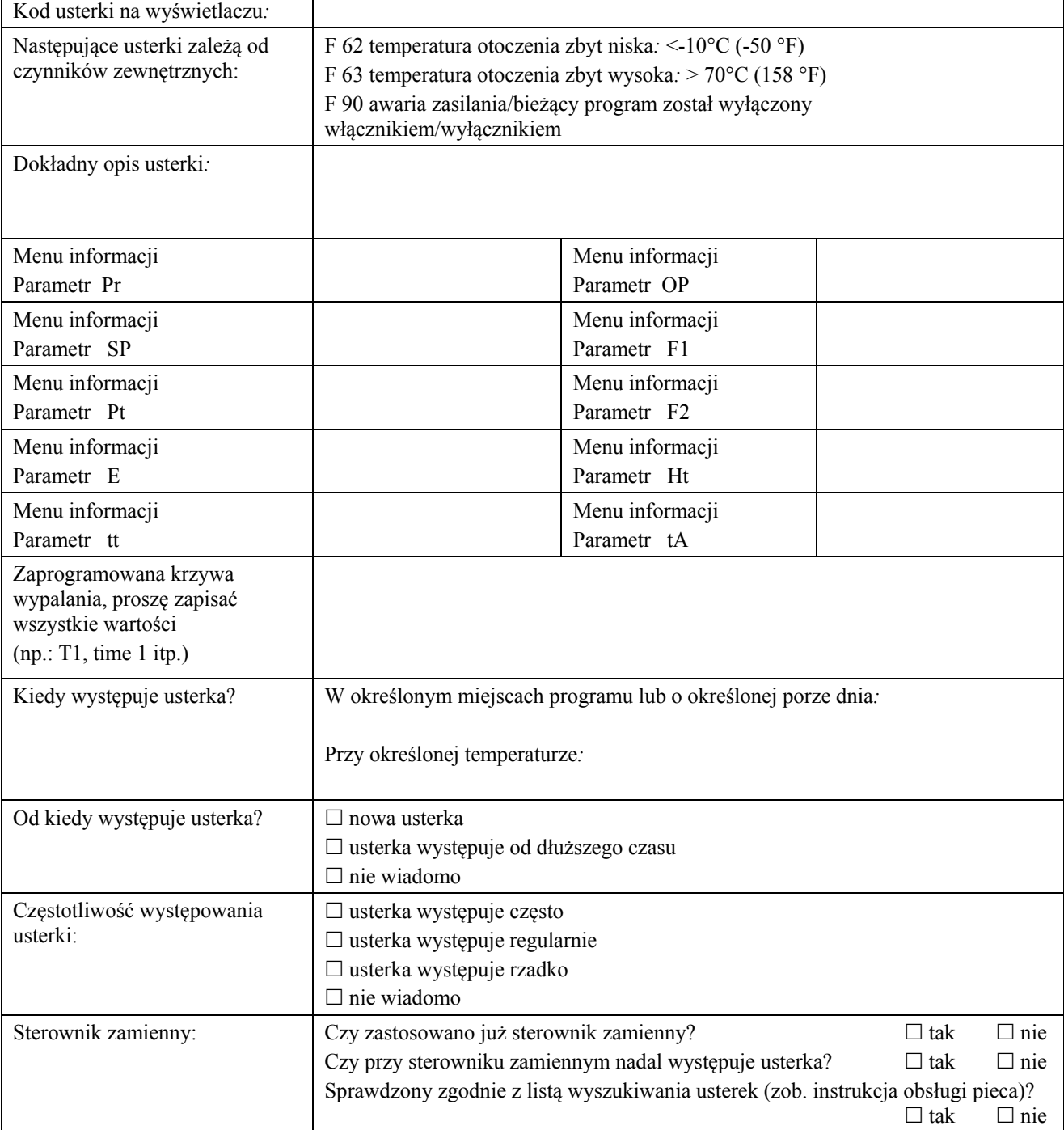

Wprowadzić następujący program testowy, aby piec rozgrzewał się z maksymalną mocą:

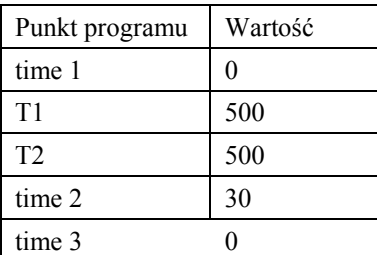

(wszystkie inne wartości ustawione na  $.0$ ")

Zamknąć drzwi/pokrywę i uruchomić przykładowy program

Sprawdzić następujące punkty

- $\triangleright$  Czy piec grzeje (wzrost temperatury)?
- $\triangleright$  Czy na wyświetlaczu wyświetlane jest wskazanie "heat"?
- Czy świeci zielona dioda LED przy time 1 lub time 2?

W fazie nagrzewania wywołać menu informacji w celu uzyskania kolejnych szczegółowych danych.

Ważne są następujące dane z menu informacji

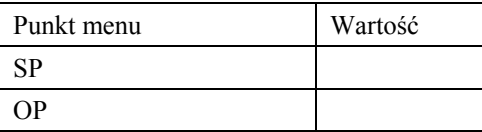

Należy przeglądać menu, naciskając przycisk informacji. W celu wyjścia z menu należy ponownie nacisnąć przycisk, aż zostanie wyświetlona temperatura pieca.

data nazwisko podpis

## **15 Części zamienne**

## **15.1 Wymiana sterownika**

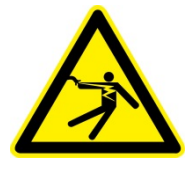

**Ostrzeżenie - zagrożenie spowodowane prądem elektrycznym!** 

Czynności przy instalacji elektrycznej może wykonywać tylko wykwalifikowany elektryk. Sterownik może być wymieniony tylko przez uprawnionego pracownika!

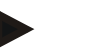

## **Informacja**

Sprawdzić, czy włącznik zasilania znajduje się w położeniu "0"! Przed otwarciem obudowy należy wyjąć wtyczkę z gniazda! Jeżeli piec nie ma wtyczki, należy odłączyć napięcie od przyłącza stałego.

**Wymontowanie** 

#### Sterownik B130 / C280 Sterownik B180 / B150 / P300 / P310 / P330

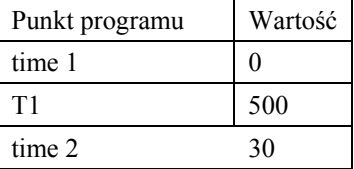

(wszystkie inne wartości ustawione na  $.0^\circ$ )

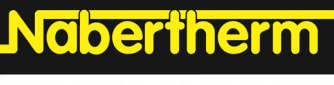

MORE THAN HEAT 30-3000 °C

- Odkręcić 4 śruby mocujące od przedniej części sterownika.
- Wychylić sterownik ostrożnie od góry z obudowy.
- Odłączyć wtyk przewodu taśmowego do złącza, jeżeli jest.
- Odłączyć przyłącze przewodu ochronnego (zielono-żółtego) od sterownika.
- Odłączyć oba złącza wtykowe (pomarańczowe).
- Wyciągnąć sterownik z obudowy, nie pociągając za przewody.

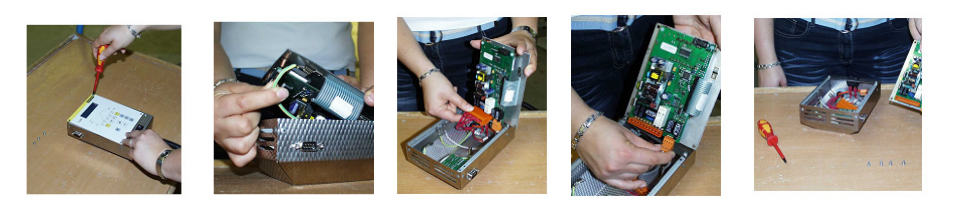

Rys. 28. Wymiana sterownika

#### **Montaż**

- Podłączyć oba wtyki do nowego sterownika.
- Przyłącze przewodu ochronnego zamocować do sterownika.
- Sprawdzić przyłącza uziemienia pomarańczowego i szarego przewodu pomiarowego.
- Zamocować (jeżeli jest) wtyczkę przewodu złącza.

- Przed zamontowaniem sterownika jeszcze raz sprawdzić, czy przewód ochronny został prawidłowo podłączony.

- Umieścić sterownik w ramie montażowej.
- Sprawdzić, czy żaden przewód nie wystaje lub nie jest zakleszczony.

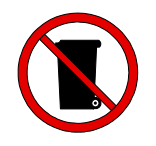

#### **Informacja**

Baterie i elementy elektroniczne nie są odpadami komunalnymi. Nie wrzucać baterii do ognia, ponieważ może wylać się z nich elektrolit lub mogą wybuchnąć. Materiały niepodlegające recyklingowi należy przekazywać do odpowiedniego punktu zbiórki odpadów. Przestrzegać krajowych przepisów ochrony środowiska!

### **16 Dane techniczne**

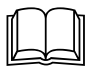

 Dane układu elektrycznego znajdują się na tabliczce znamionowej umieszczonej z boku na piecu.

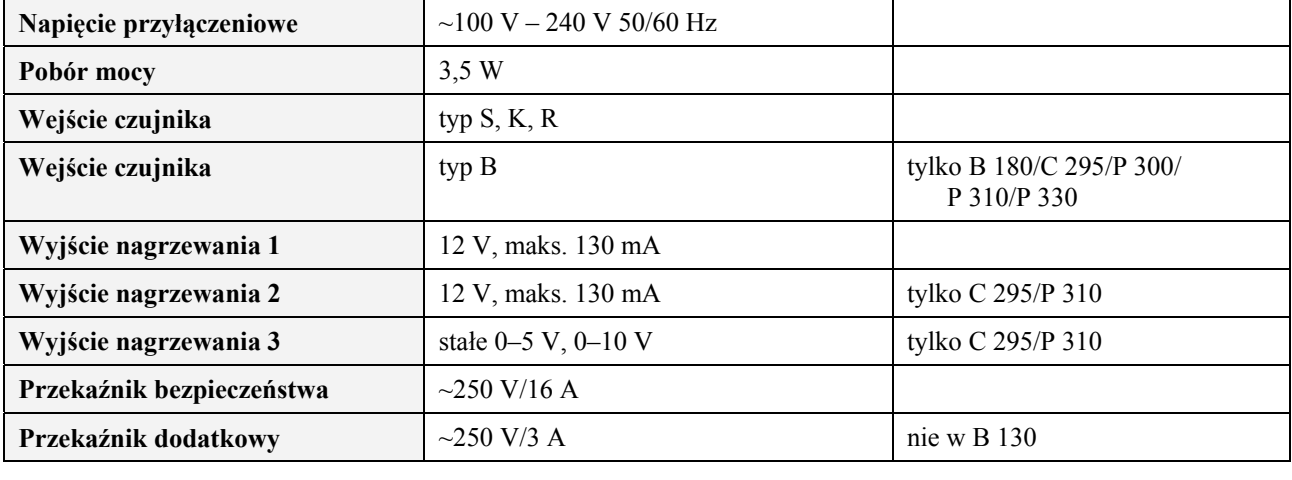

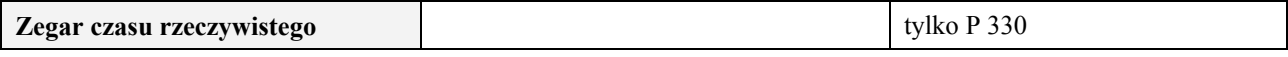

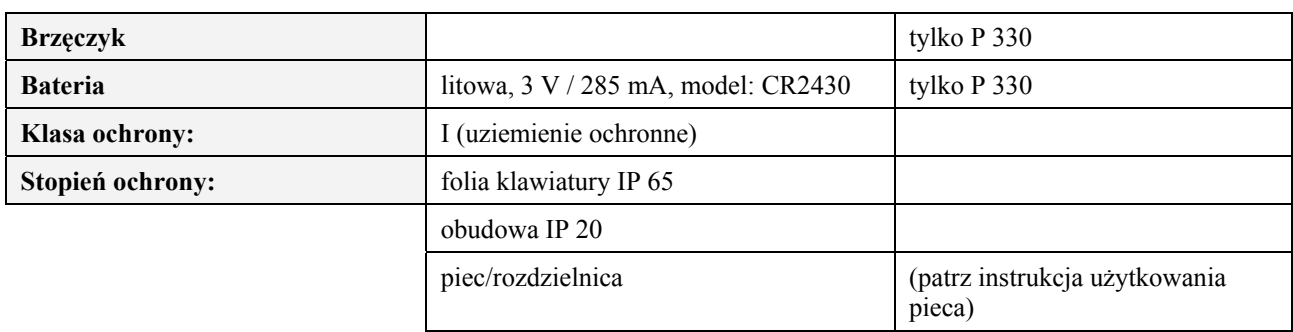

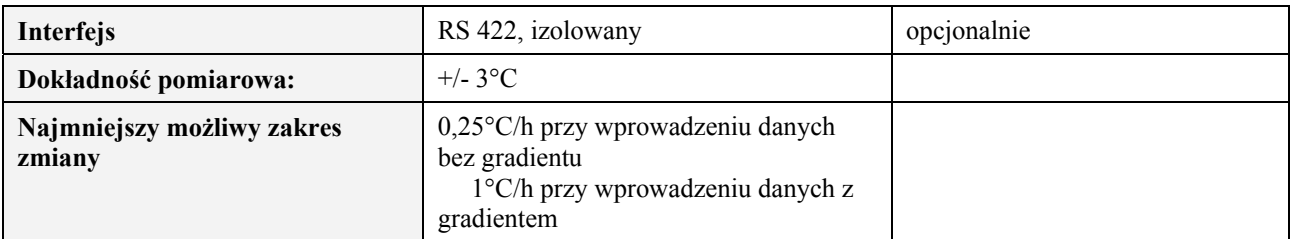

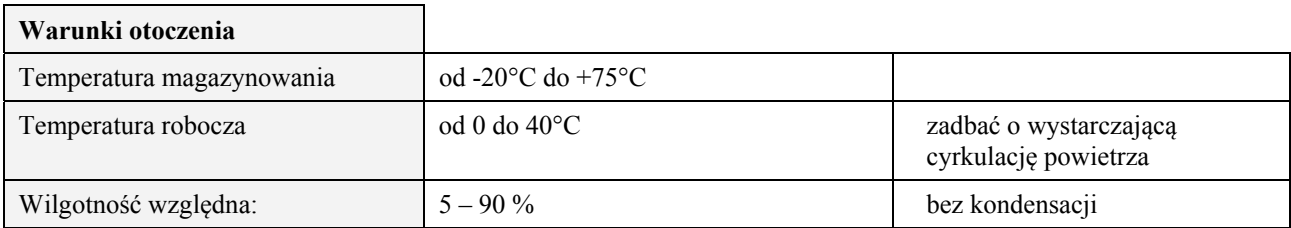

## **17 Podłączenie elektryczne (schemat elektryczny)**

## **17.1 Piece do 3,6 kW – B 130, B 150, B 180, C 280, P 330 do 12.2008**

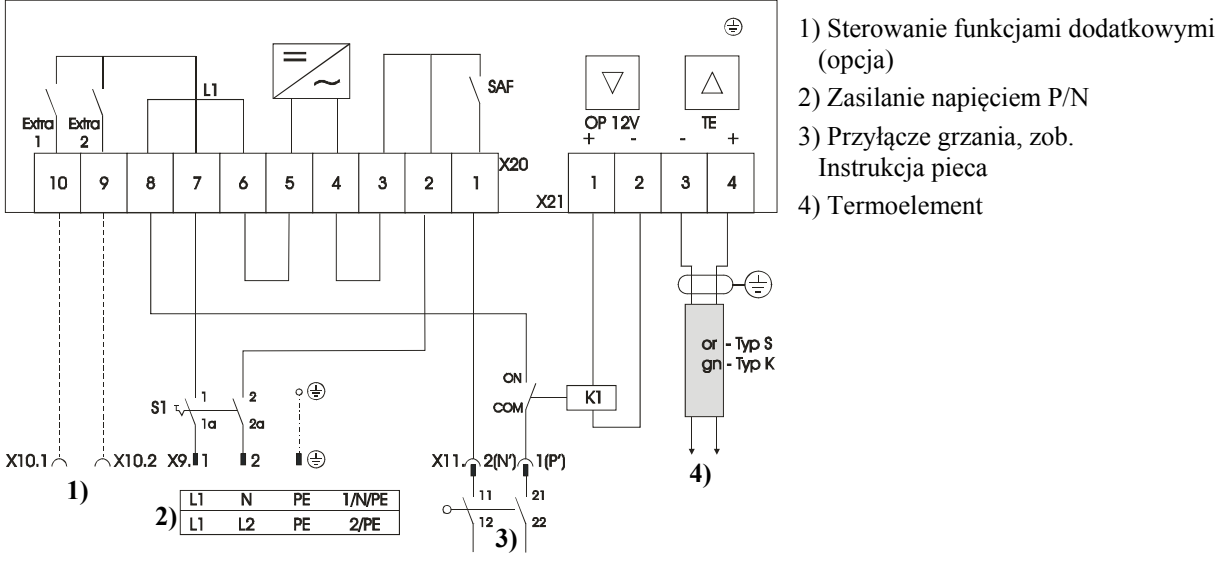

Rys. 29. Piece do 3,6 kW

Nabertherm MORE THAN HEAT 30-3000 °C

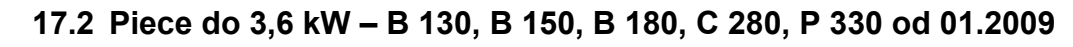

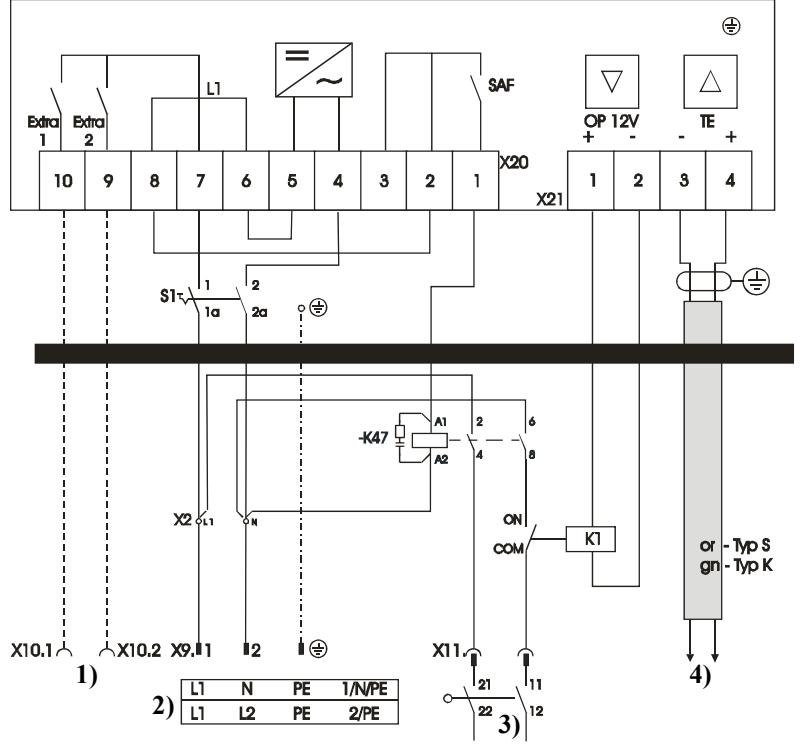

1) Sterowanie funkcjami dodatkowymi

- (opcja)
- 2) Zasilanie napięciem P/N
- 3) Przyłącze grzania, zob. Instrukcja pieca
- 4) Termoelement

Rys. 30. Piece do 3,6 kW

## **17.3 Piece powyżej 3,6 kW z przekaźnikiem półprzewodnikowym – B 130, B 150, C 280, P 300**

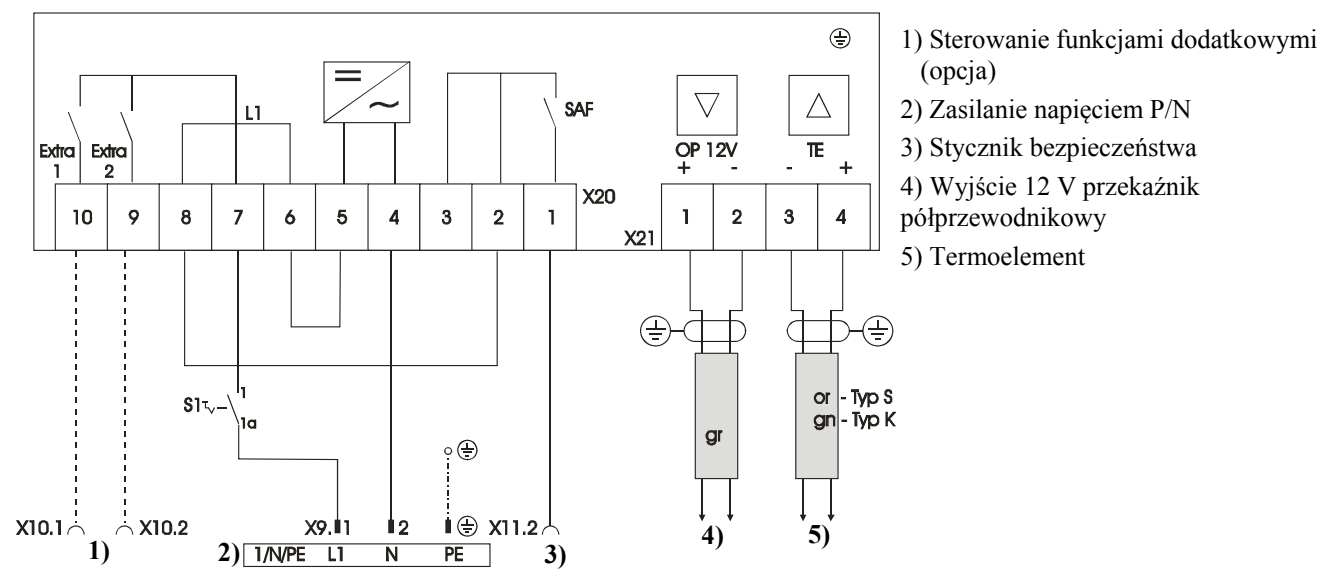

Rys. 31. Piece o mocy powyżej 3,6 kW, z przekaźnikiem półprzewodnikowym

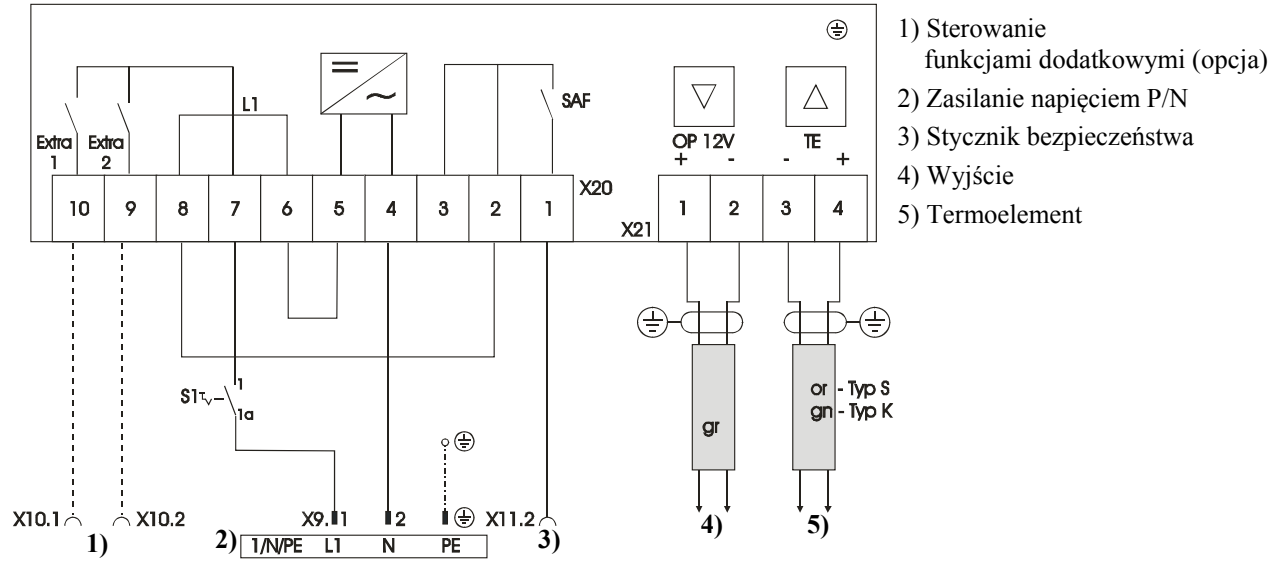

**17.4 Piece powyżej 3,6 kW ze stycznikiem grzania – B 130, B 150, C 280, P 300** 

Rys. 32. Piece o mocy powyżej 3,6 kW, ze stycznikiem grzania

## **17.5 Piece powyżej 3,6 kW z 2 obwodami grzewczymi – P 310**

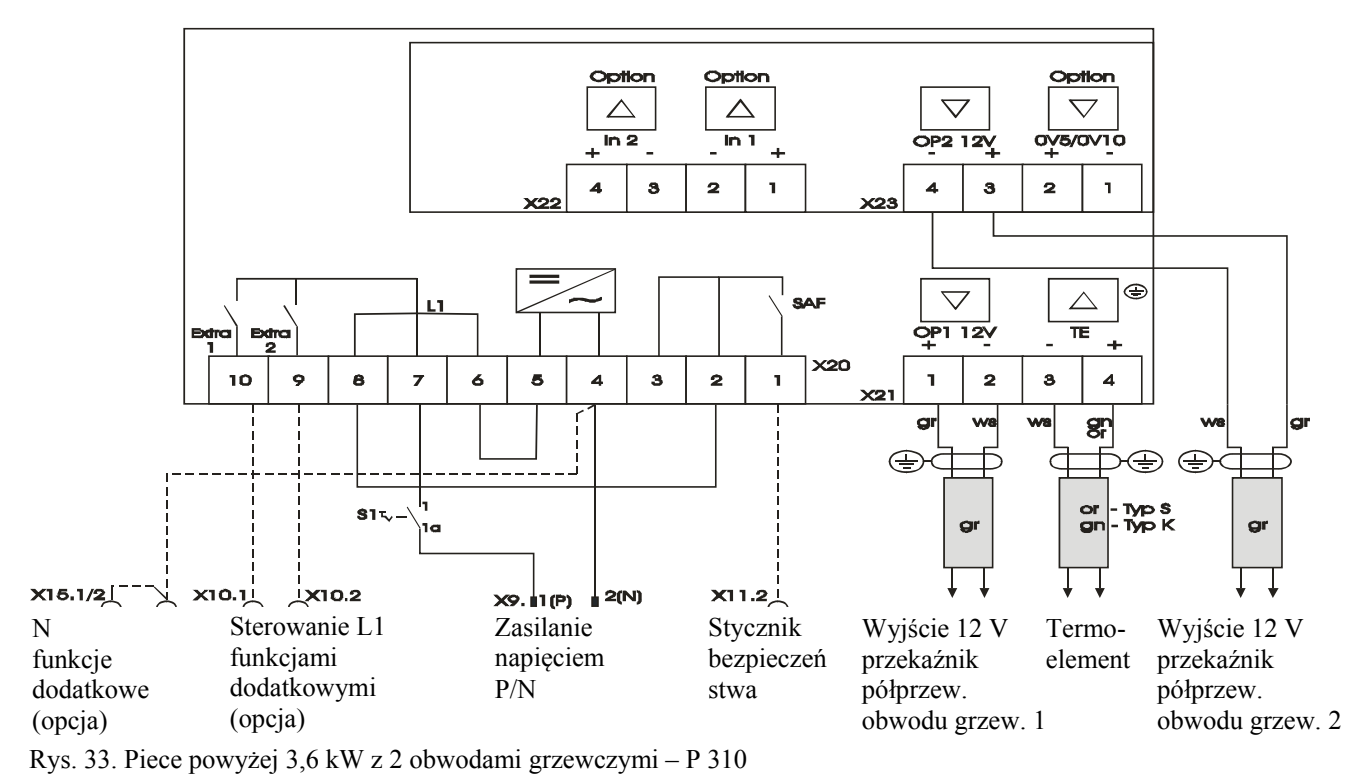

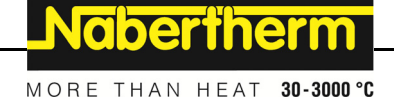

## **17.6 Sterownik zamienny dla modeli C/S 3; C/S 5; C/S 7; C/S 8; C/S 19; C/S 30**

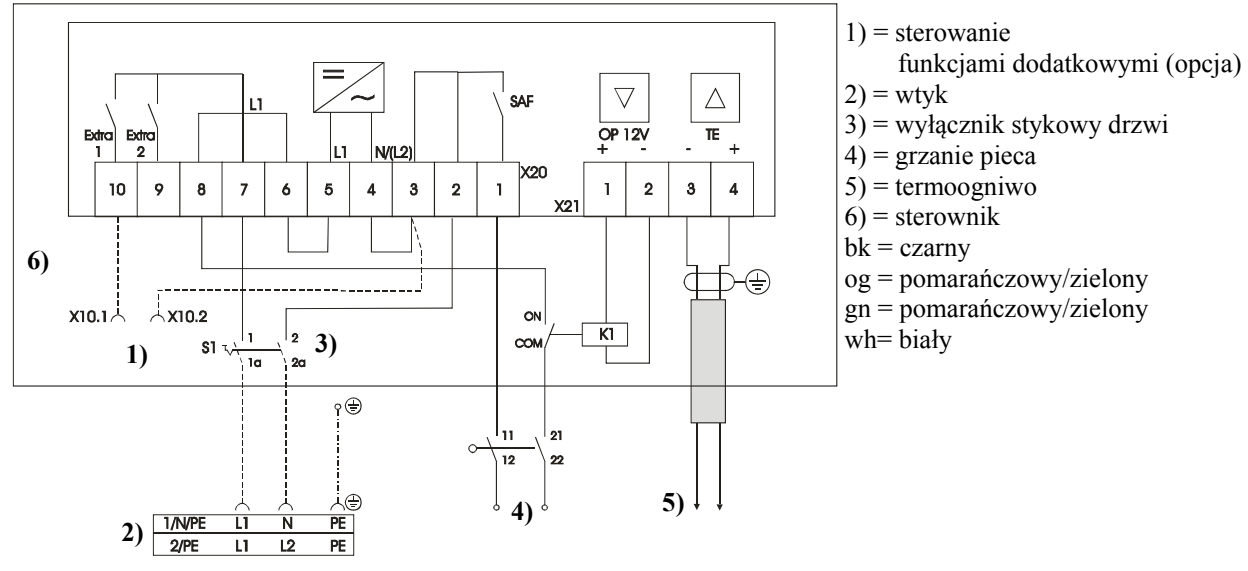

## **17.6.1 Sterownik zamienny dla modeli S 3 – S 30 do 12.2008**

Rys. 34. Sterownik zamienny dla starego sterownika typu S, do 3,6 kW

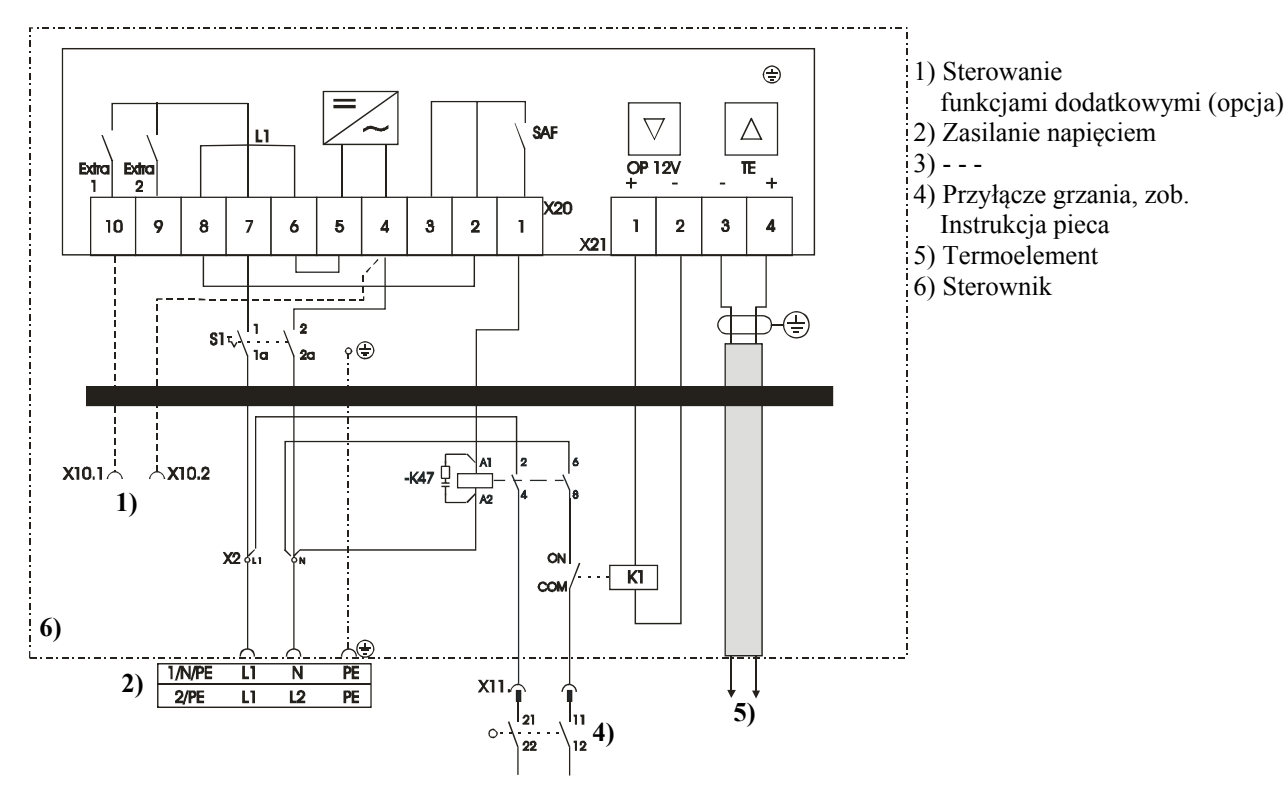

## **17.6.2 Sterownik zamienny dla modeli S 3 – S 30 od 01.2009**

Rys. 35. Sterownik zamienny dla sterownika typu S

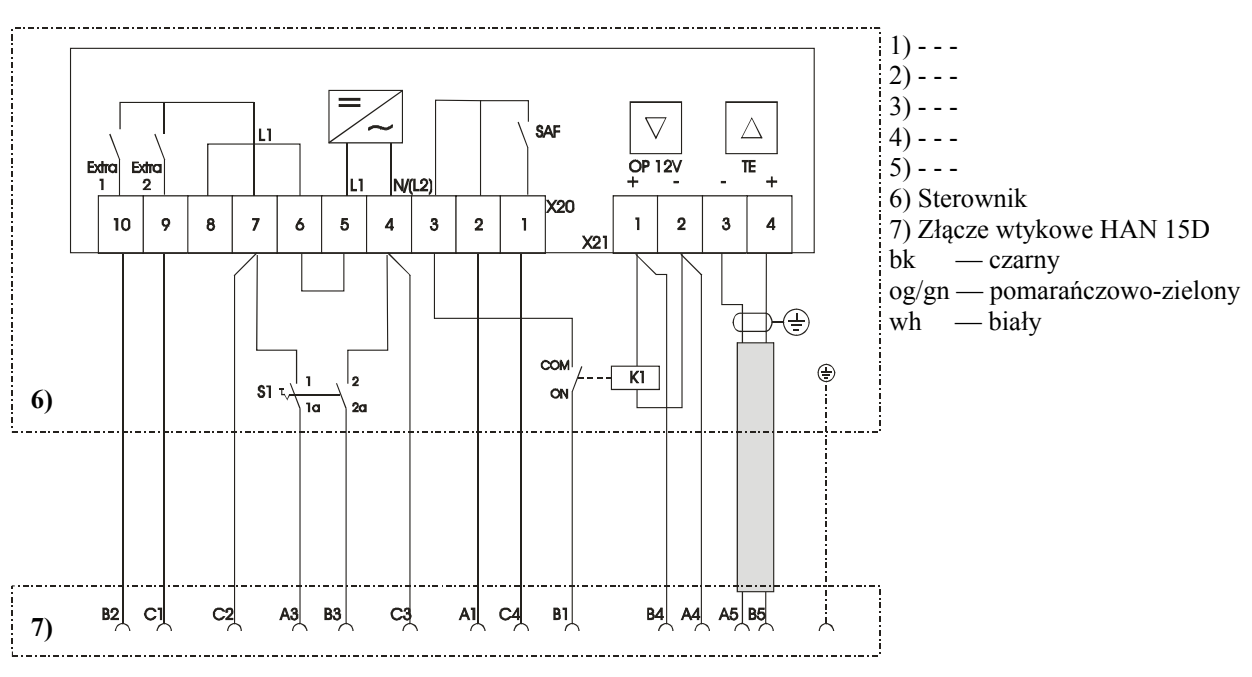

## **17.6.3 Sterownik zamienny dla sterownika C 3 – C 30**

Rys. 36. Zamienny sterownik typu C

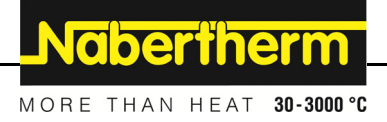

## **18 Serwis Nabertherm**

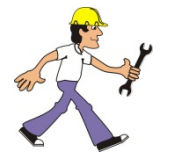

Serwis firmy Nabertherm oferuje przeprowadzanie konserwacji i napraw instalacji. W przypadku wątpliwości, problemów i życzeń proszę skontaktować się z firmą Nabertherm GmbH. Można to zrobić na piśmie, telefonicznie lub przez internet.

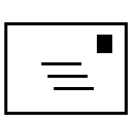

 **Adres do korespondencji**  Nabertherm GmbH Bahnhofstrasse 20 28865 Lilienthal/Germany

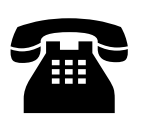

**Numery telefonu i faksu<br>tel.** +49 (4298) 922-0<br>faks +49 (4298) 922-129 tel. +49 (4298) 922-0 faks +49 (4298) 922-129

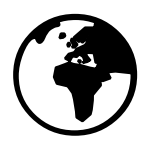

Internet lub e-mail<br>
www.nabertherm.com<br>
contact@nabertherm.com www.nabertherm.com

#### **Przed rozmową proszę spisać dane z tabliczki znamionowej instalacji pieca i sterownika.**

Prosimy podać następujące informacje z tabliczki znamionowej:

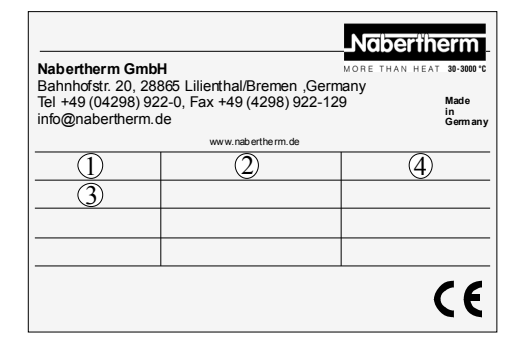

Rys. 37: Przykład (tabliczka znamionowa)

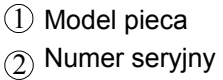

 $\mathfrak{Z}$ ) Numer artykułu

 $\widehat{4}$ ) Rok produkcji

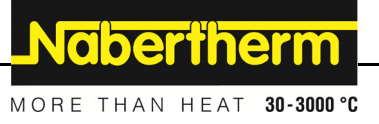